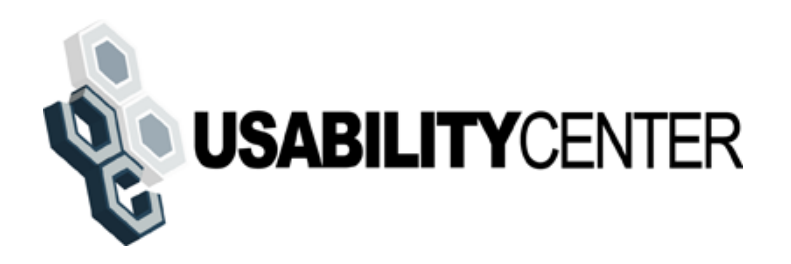

# **ROME Customer Service (RCS) Screen Design**

UPDATED JULY 25, 2011

#### **Table of Contents**

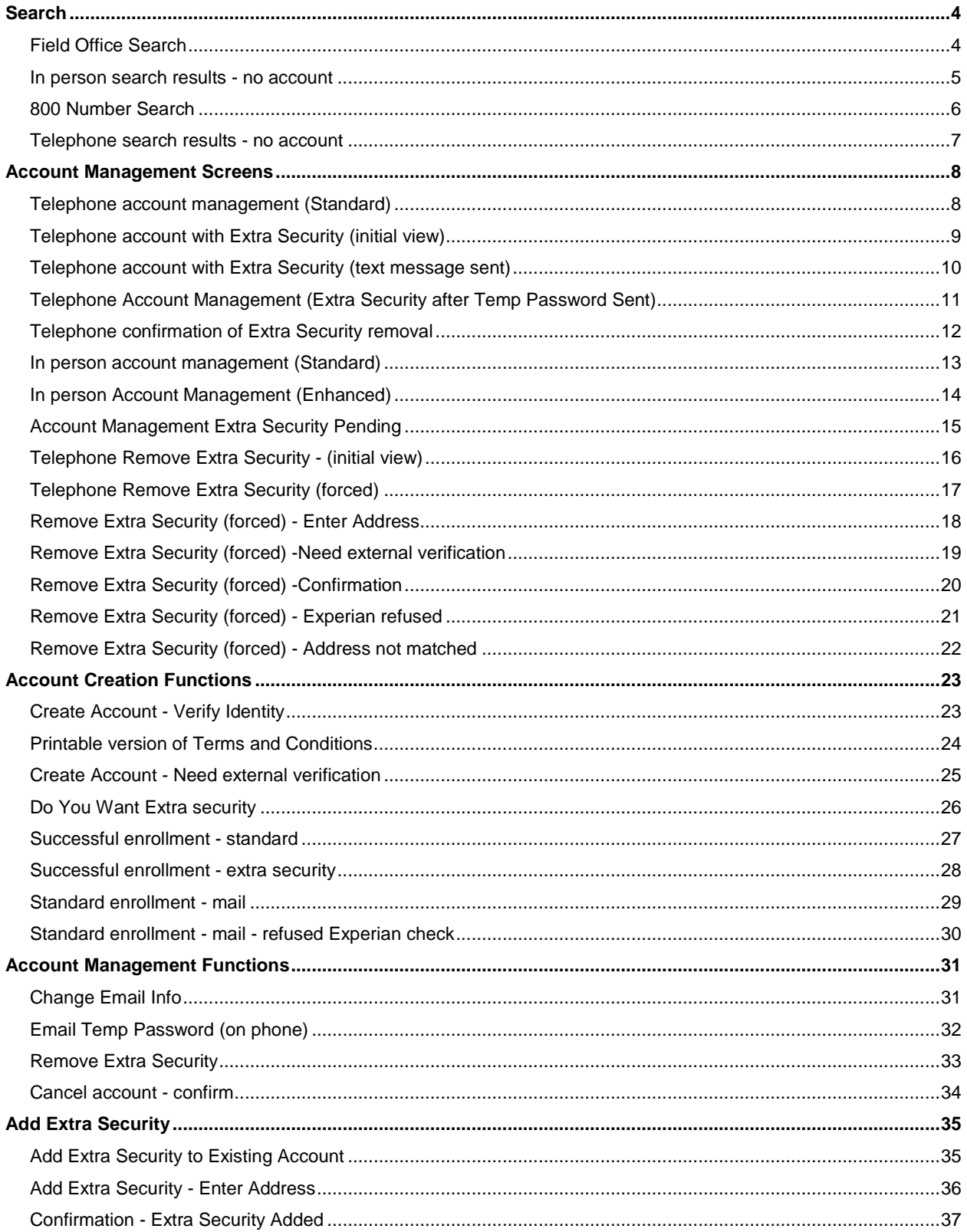

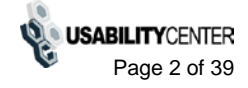

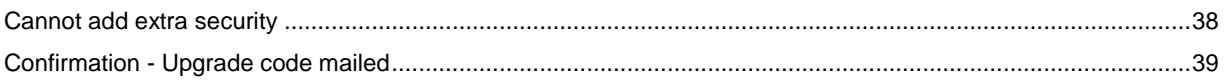

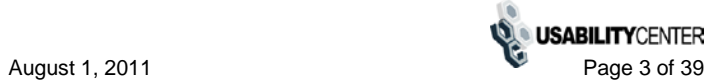

#### <span id="page-3-0"></span>**Search**

#### <span id="page-3-1"></span>*Field Office Search*

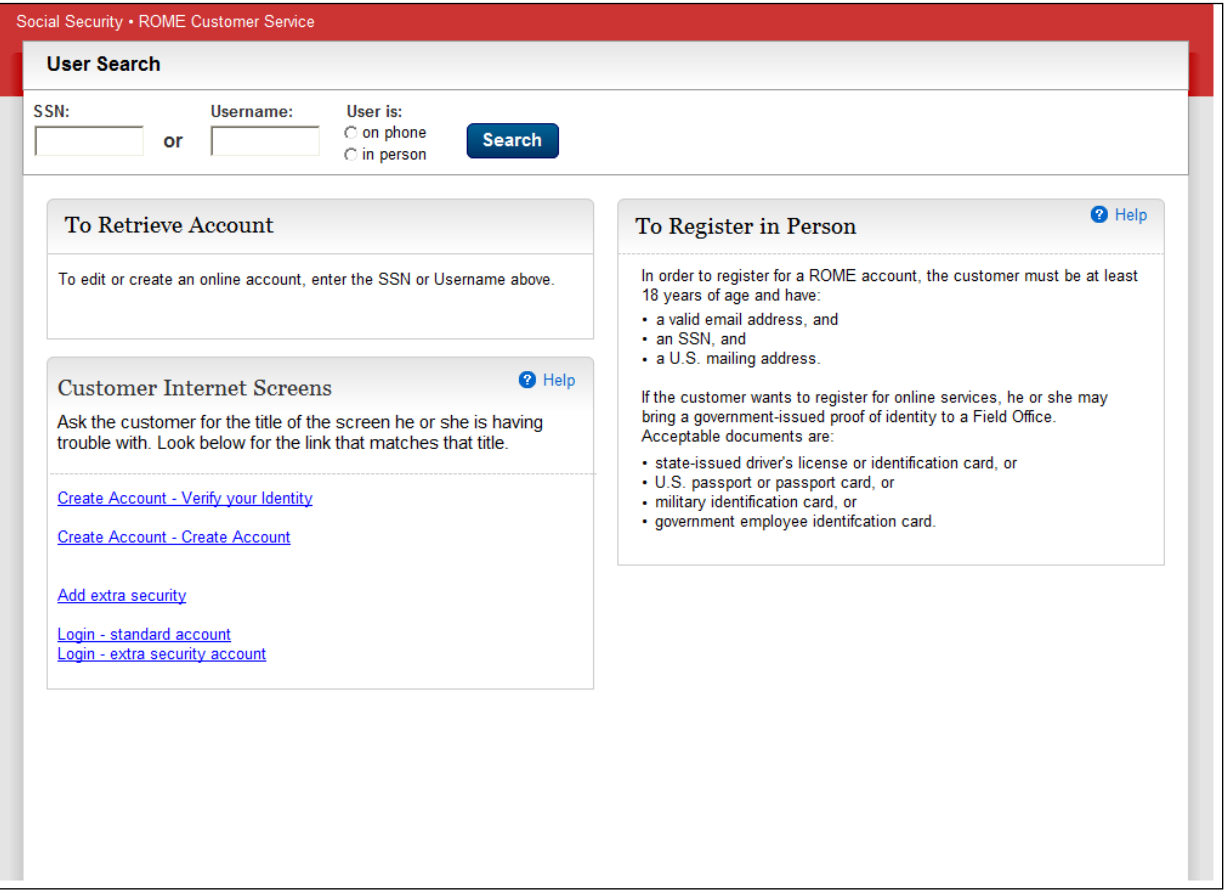

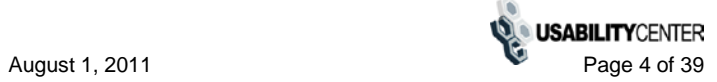

# <span id="page-4-0"></span>*In person search results - no account*

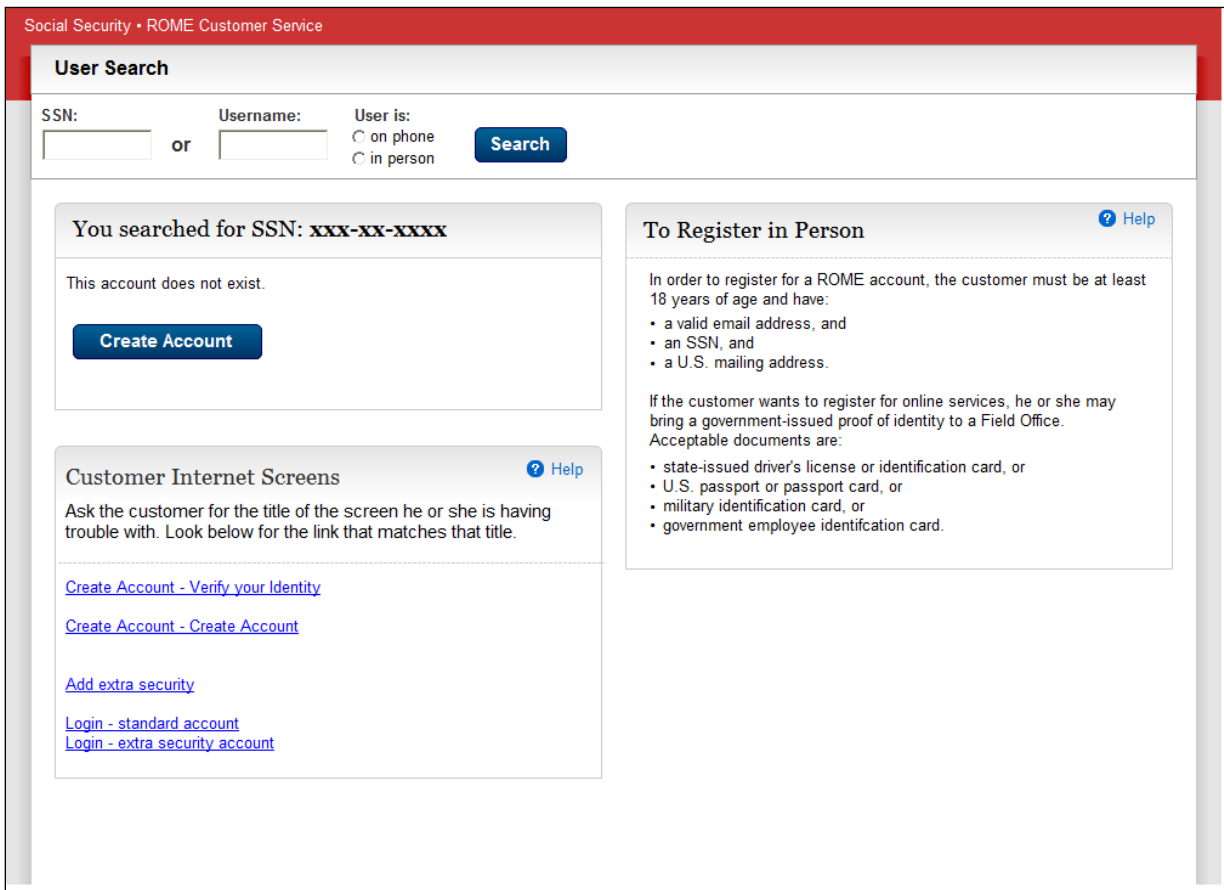

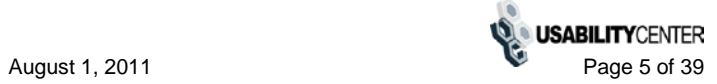

#### <span id="page-5-0"></span>*800 Number Search*

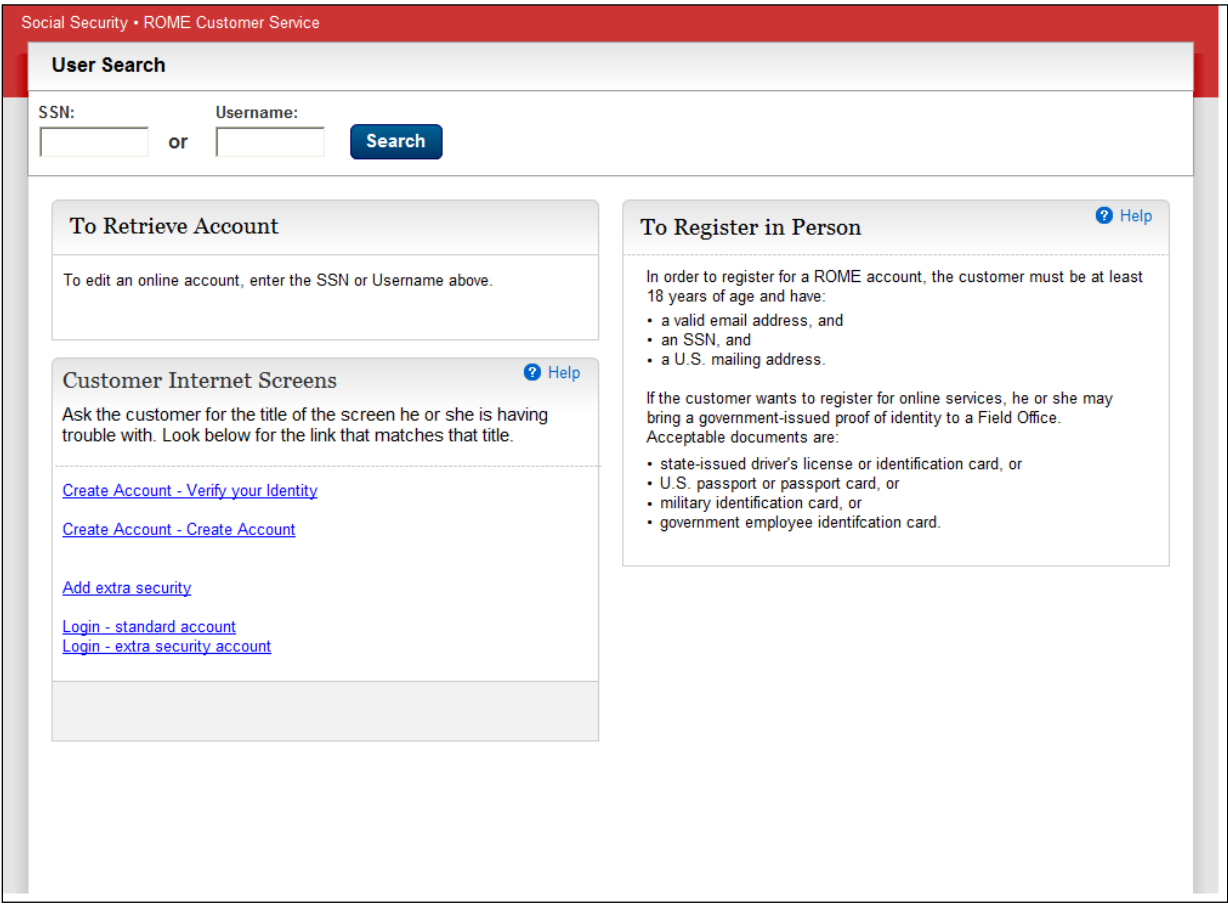

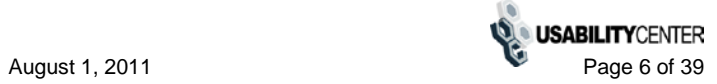

# <span id="page-6-0"></span>*Telephone search results - no account*

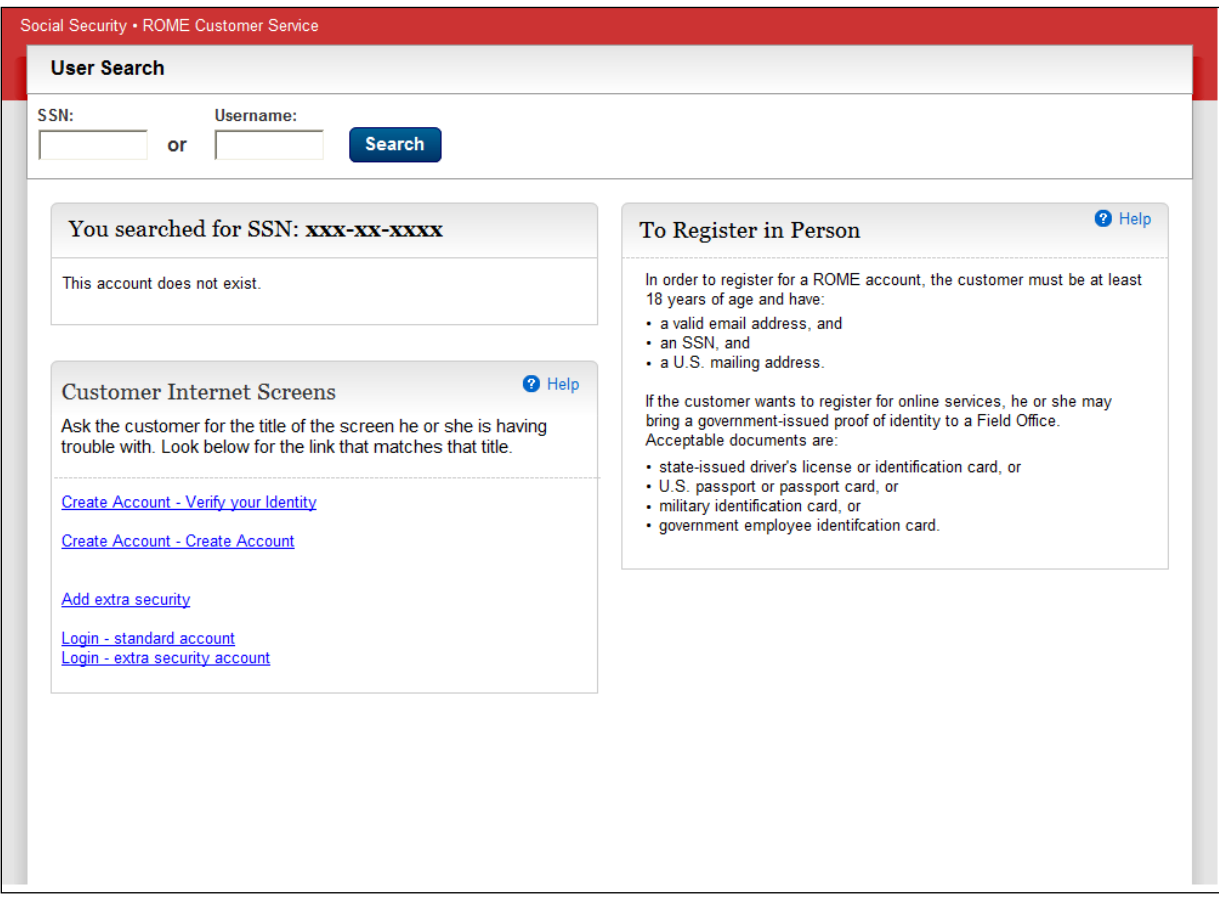

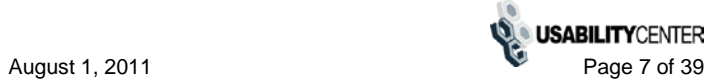

# <span id="page-7-0"></span>**Account Management Screens**

#### <span id="page-7-1"></span>*Telephone account management (Standard)*

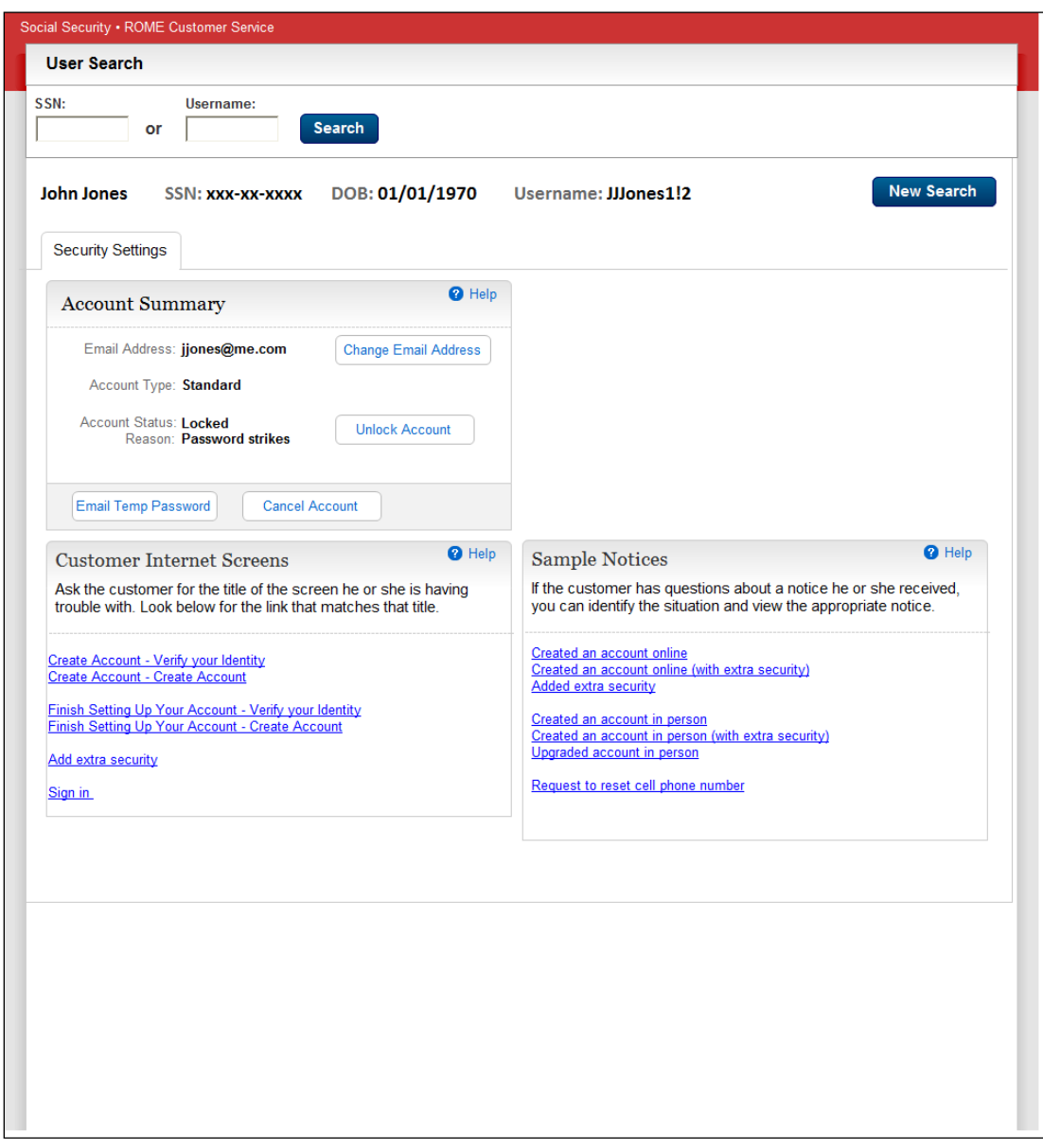

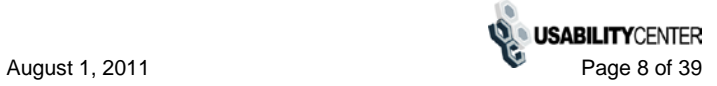

# <span id="page-8-0"></span>*Telephone account with Extra Security (initial view)*

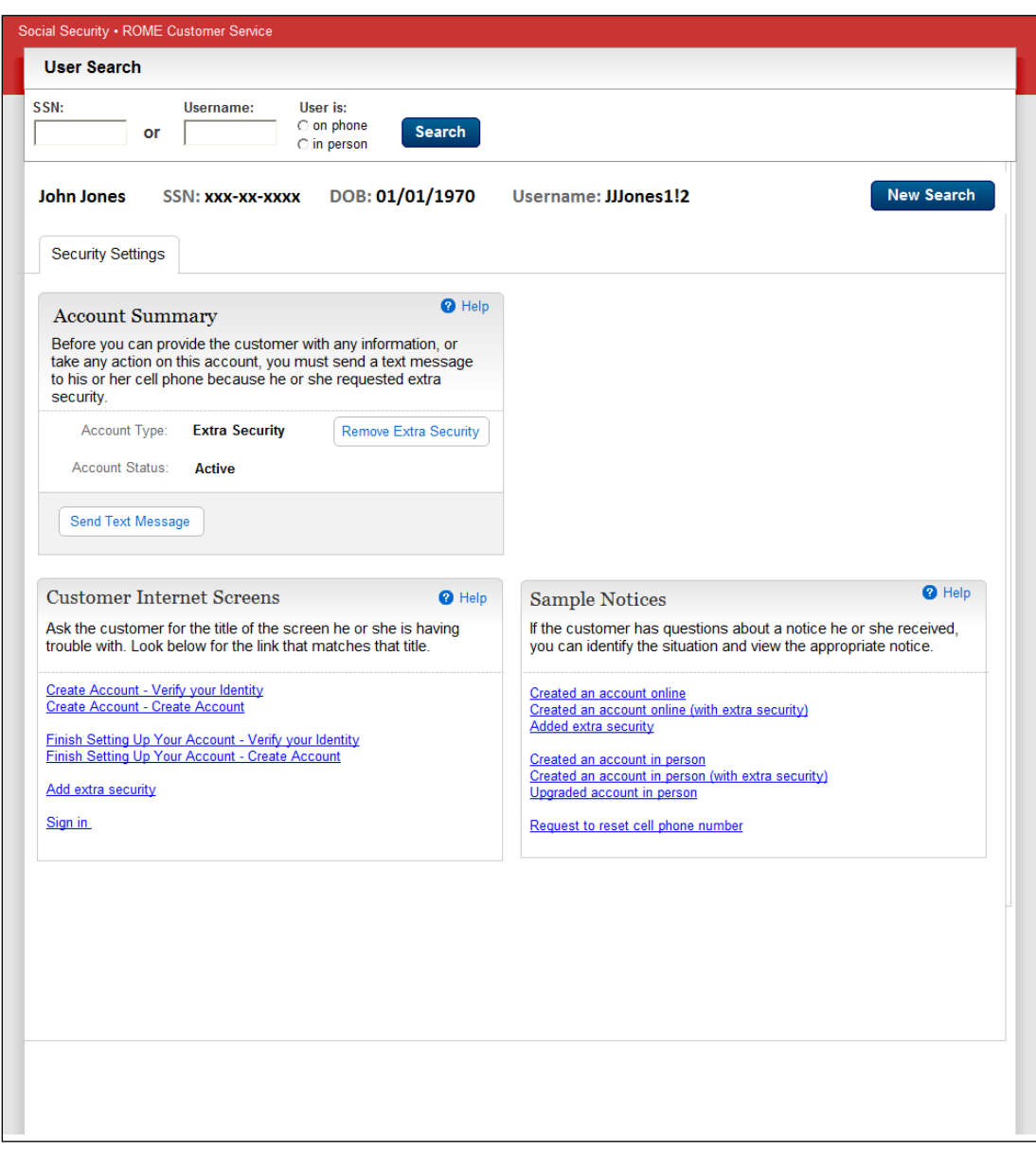

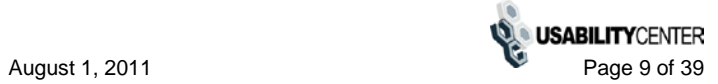

# <span id="page-9-0"></span>*Telephone account with Extra Security (text message sent)*

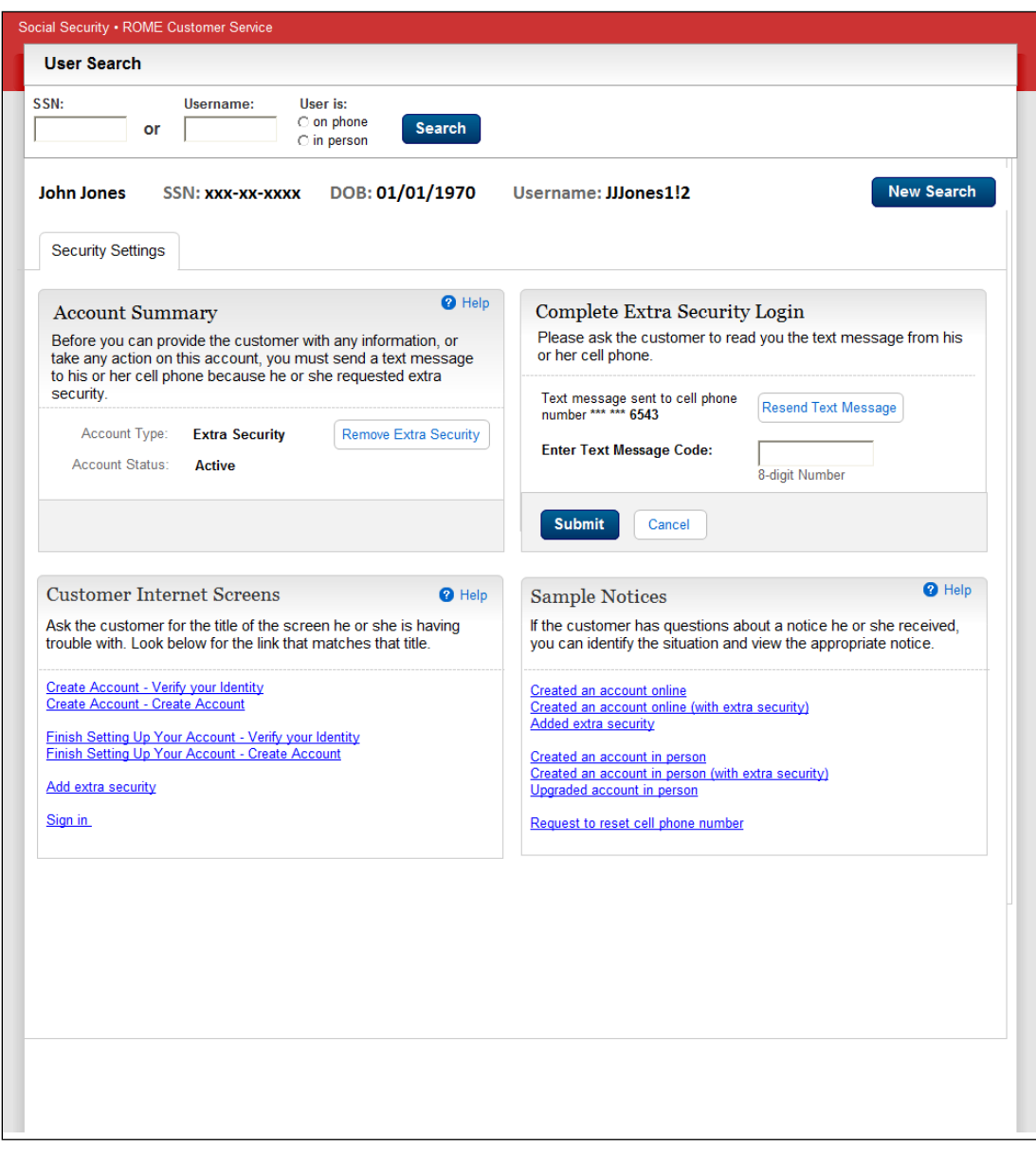

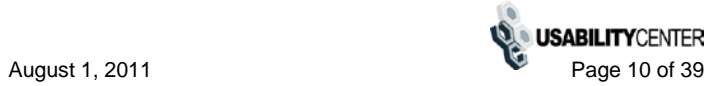

#### <span id="page-10-0"></span>*Telephone Account Management (Extra Security after Temp Password Sent)*

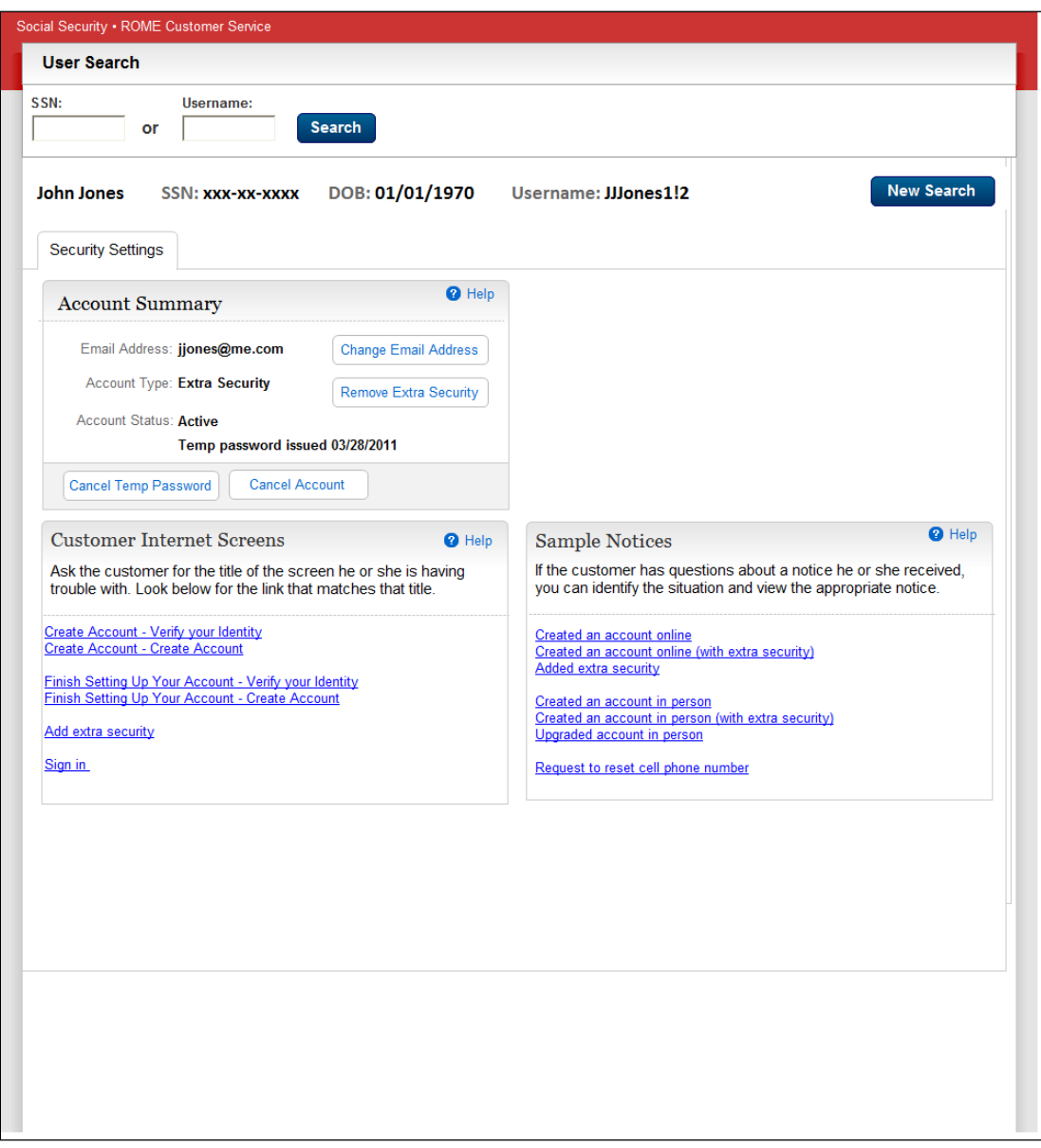

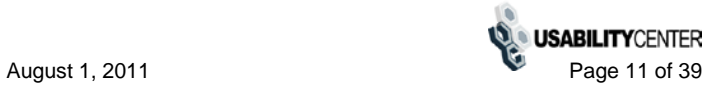

# <span id="page-11-0"></span>*Telephone confirmation of Extra Security removal*

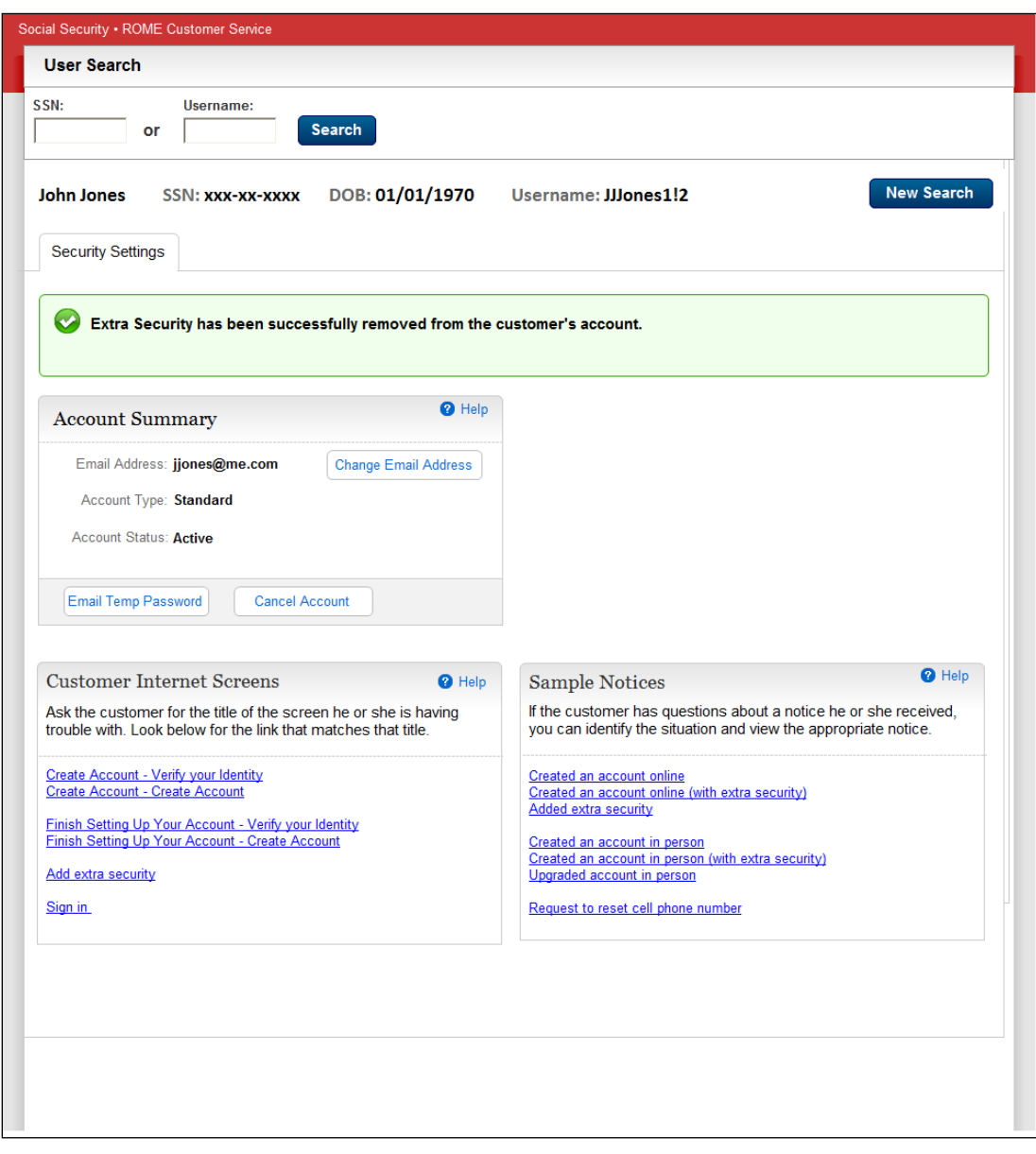

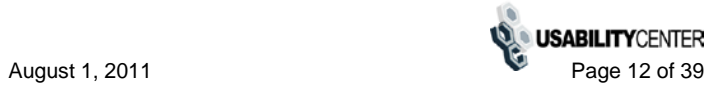

# <span id="page-12-0"></span>*In person account management (Standard)*

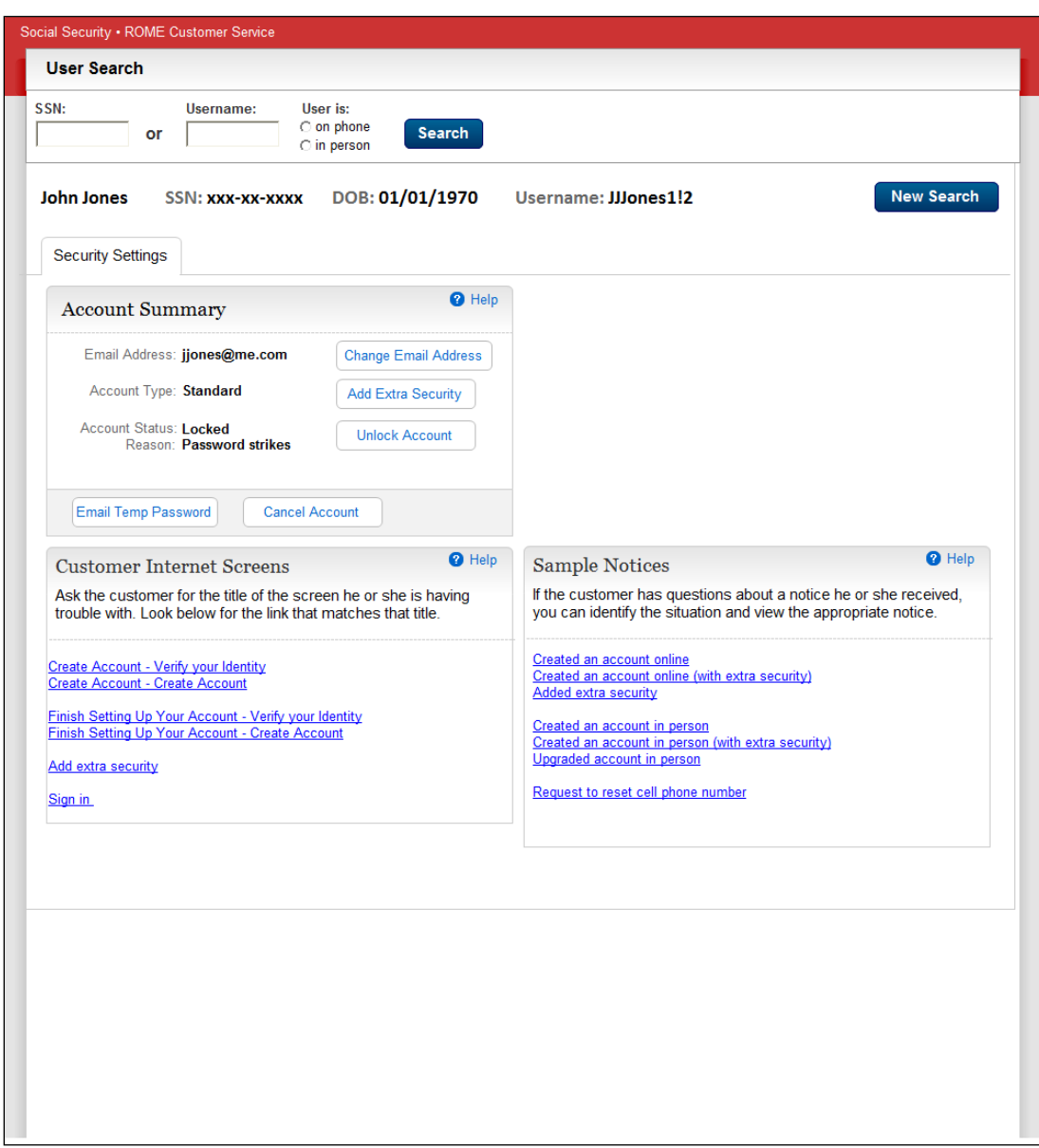

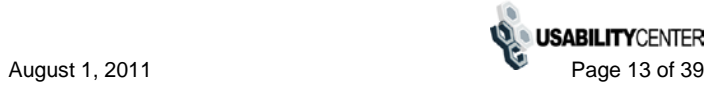

# <span id="page-13-0"></span>*In person Account Management (Enhanced)*

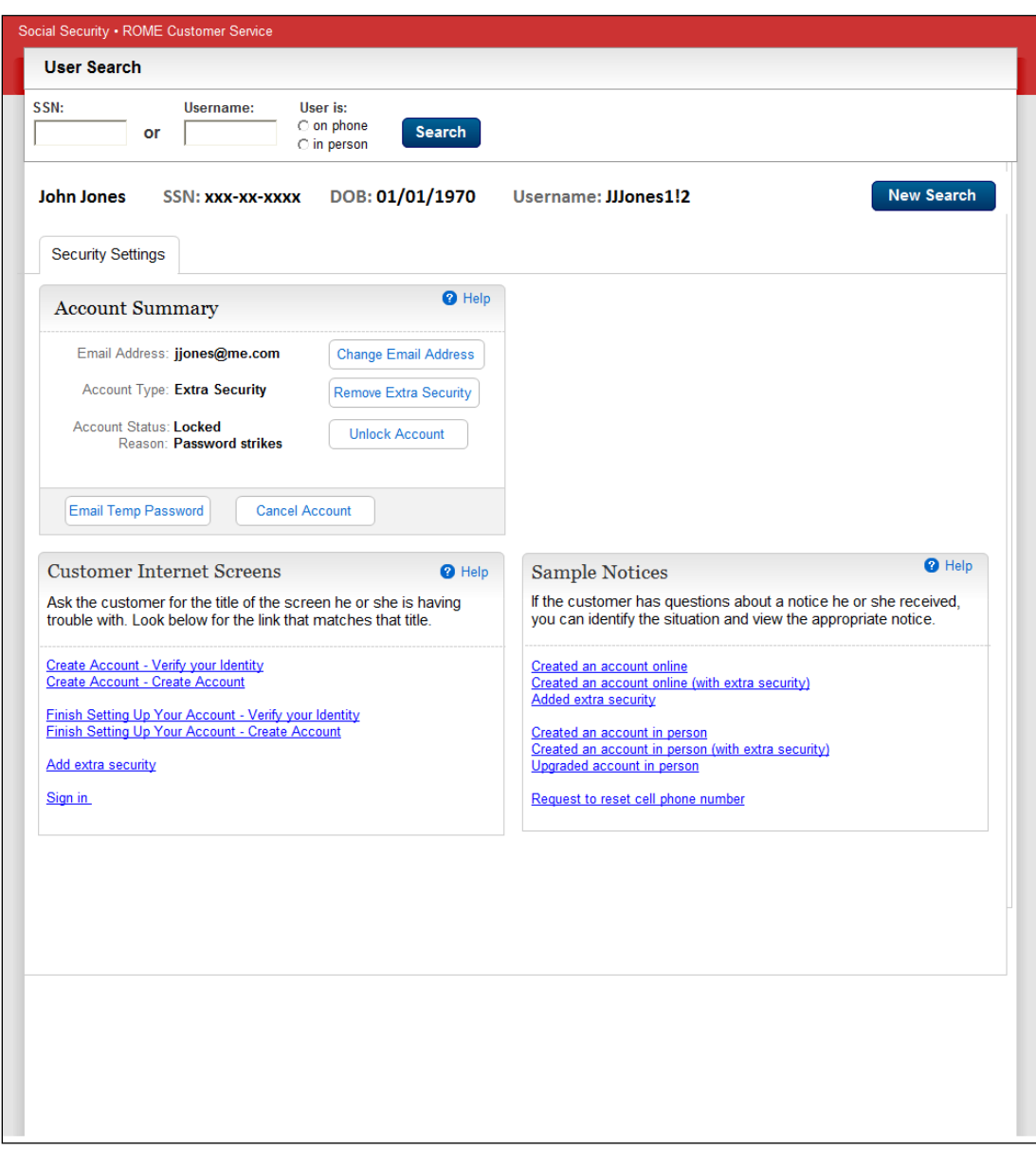

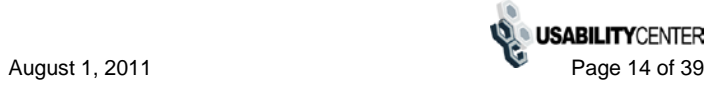

#### <span id="page-14-0"></span>*Account Management Extra Security Pending*

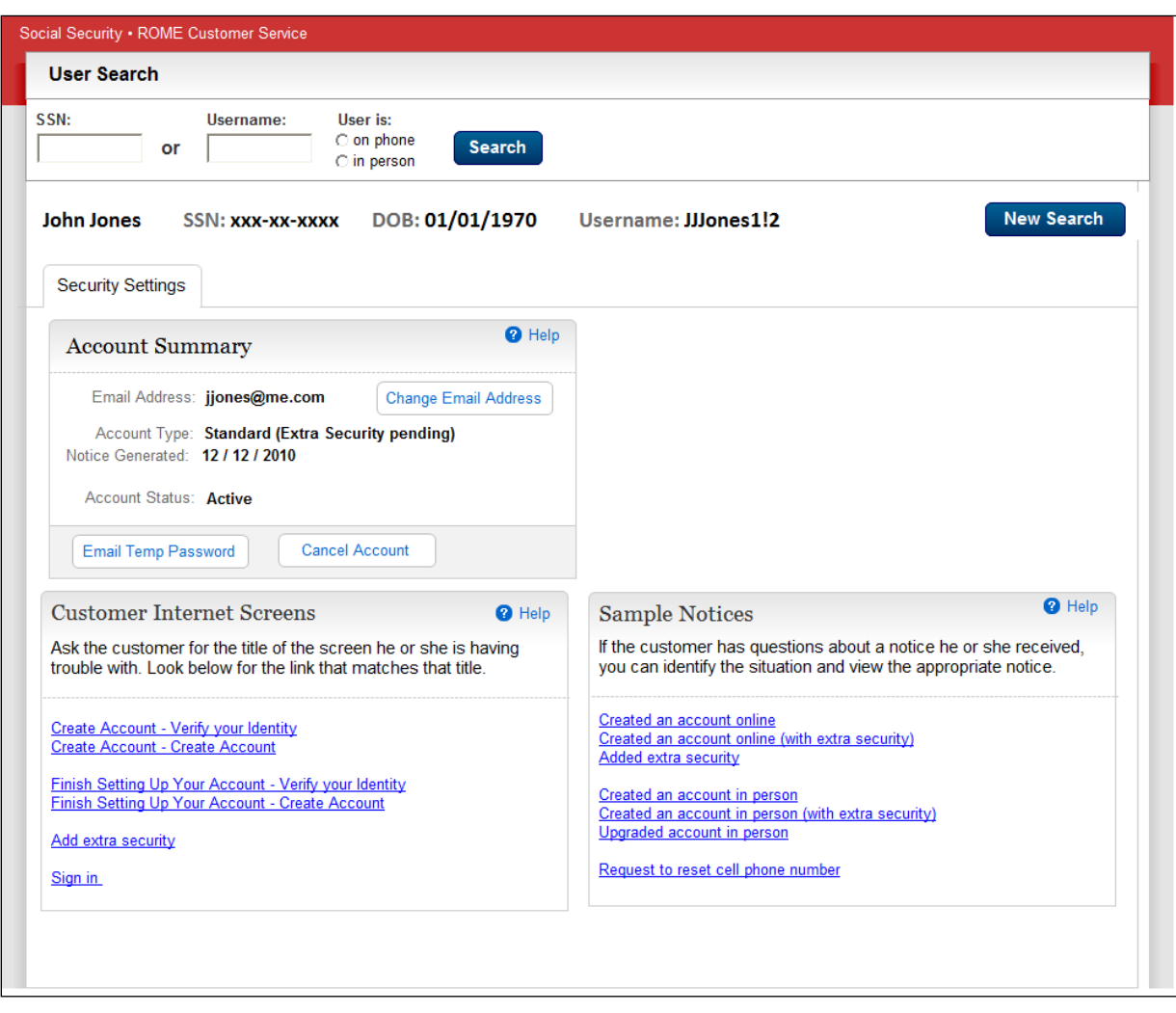

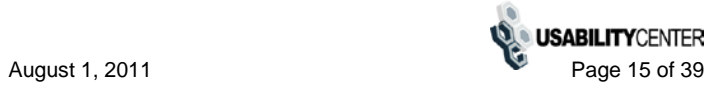

# <span id="page-15-0"></span>*Telephone Remove Extra Security - (initial view)*

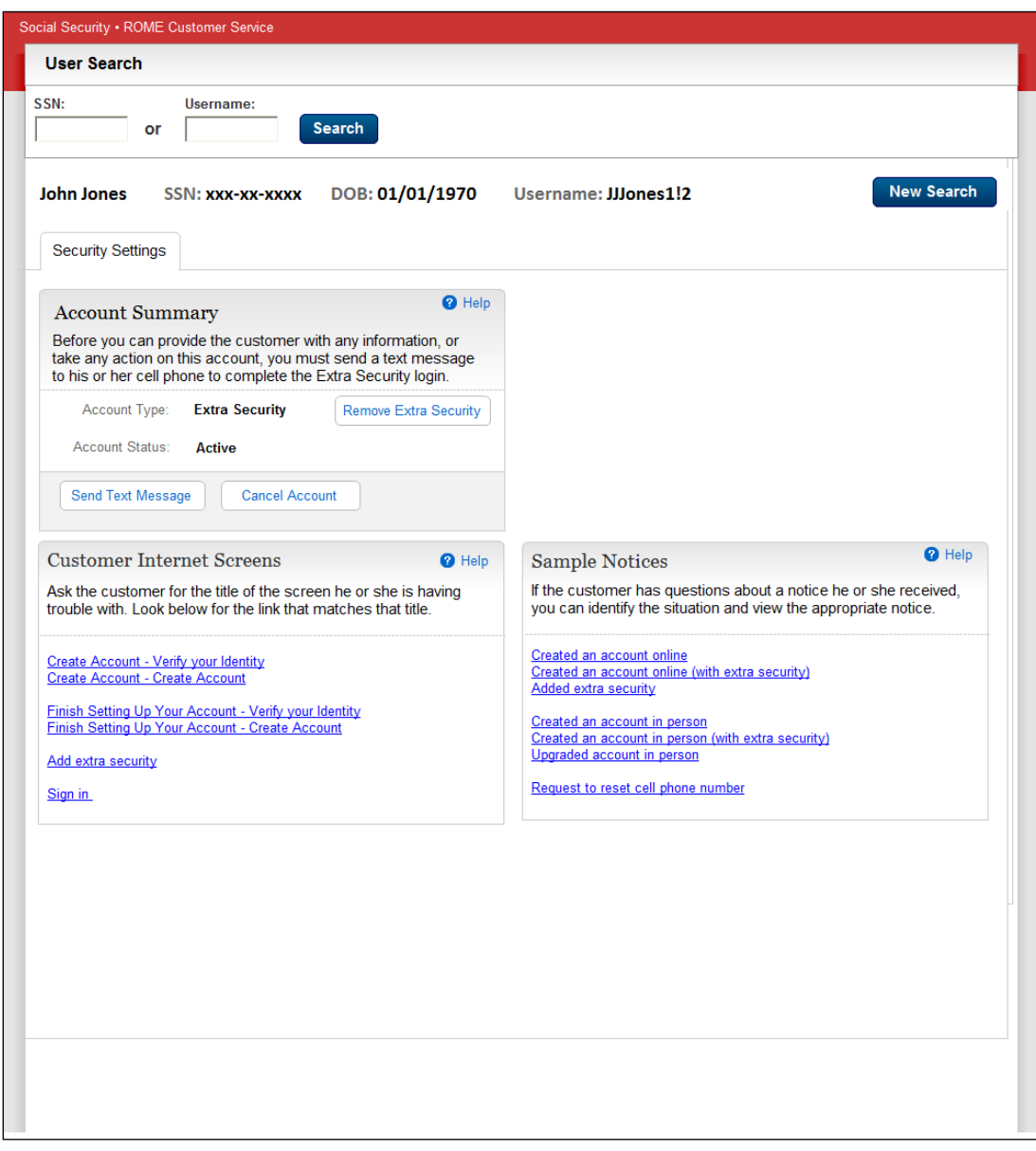

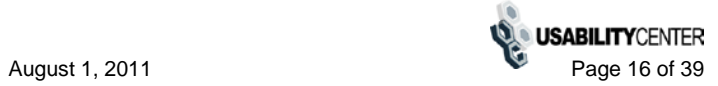

# <span id="page-16-0"></span>*Telephone Remove Extra Security (forced)*

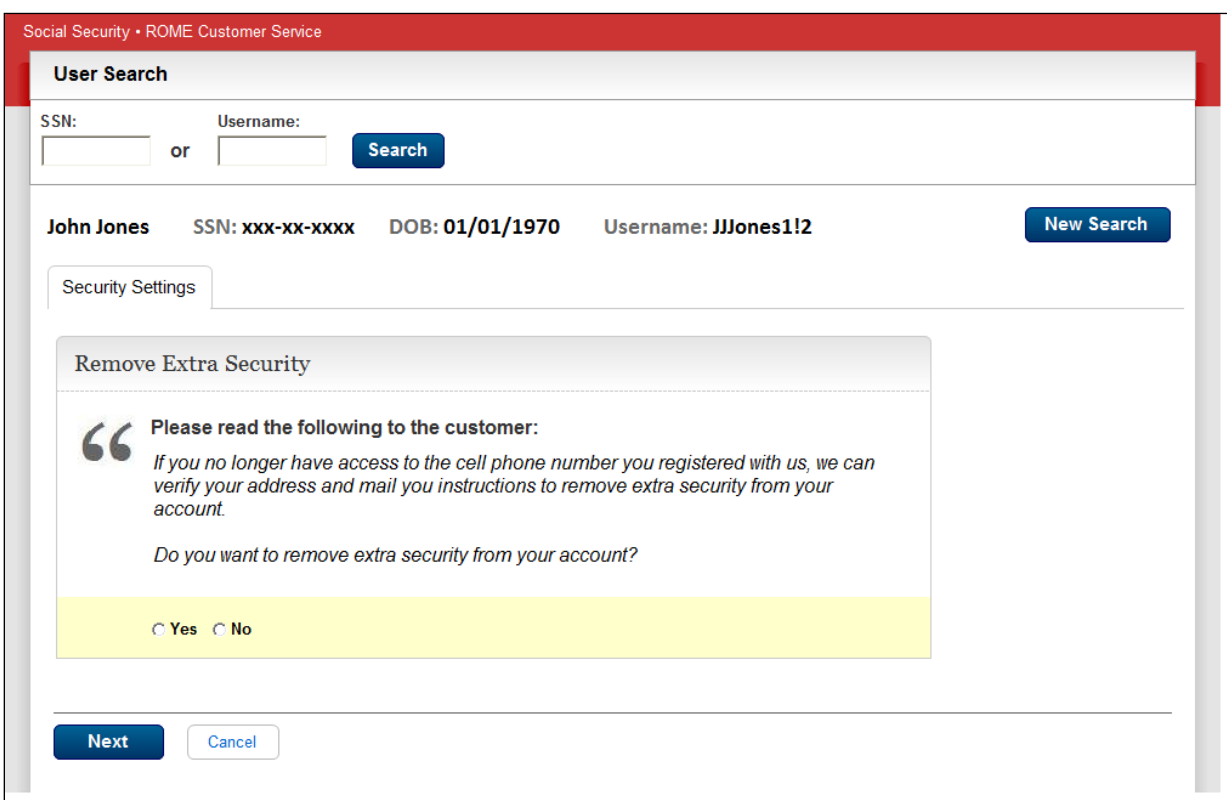

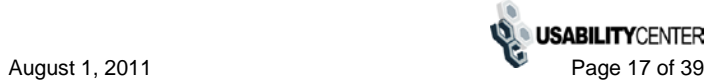

#### <span id="page-17-0"></span>*Remove Extra Security (forced) - Enter Address*

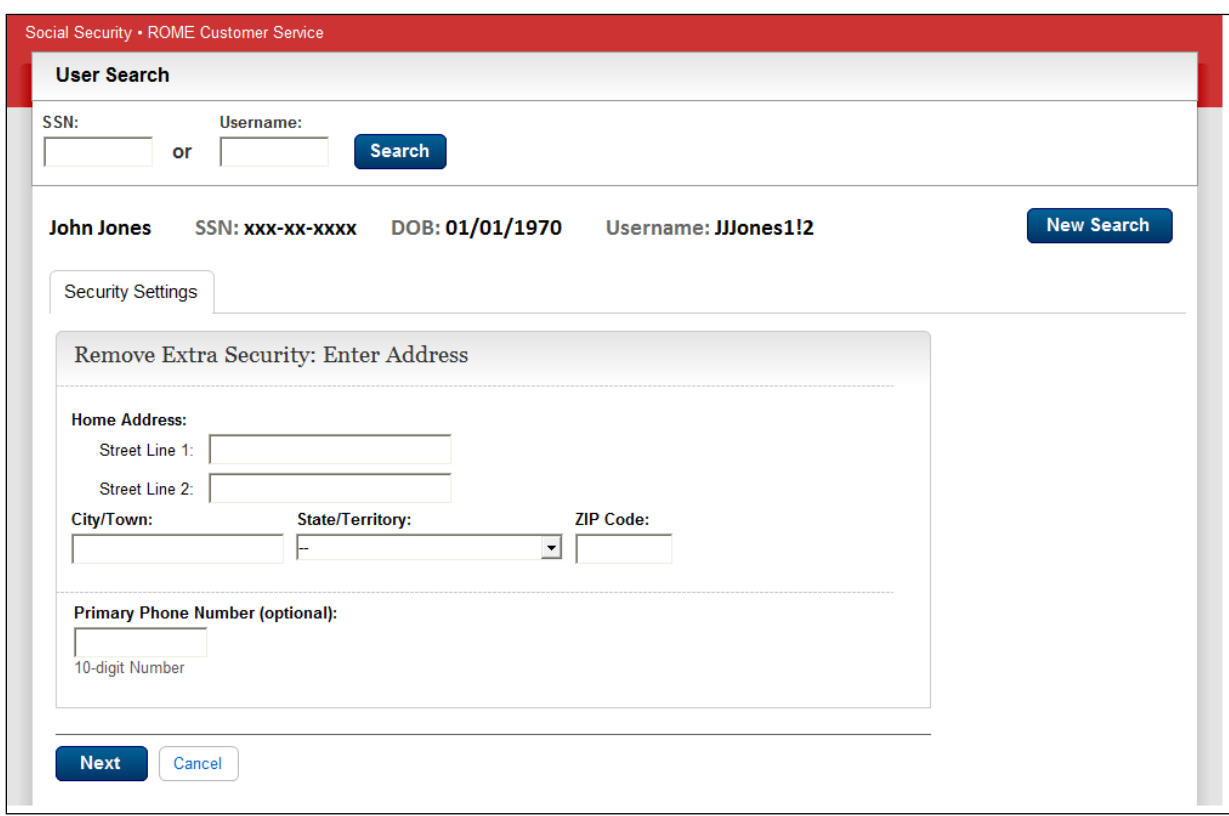

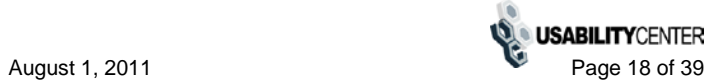

# <span id="page-18-0"></span>*Remove Extra Security (forced) -Need external verification*

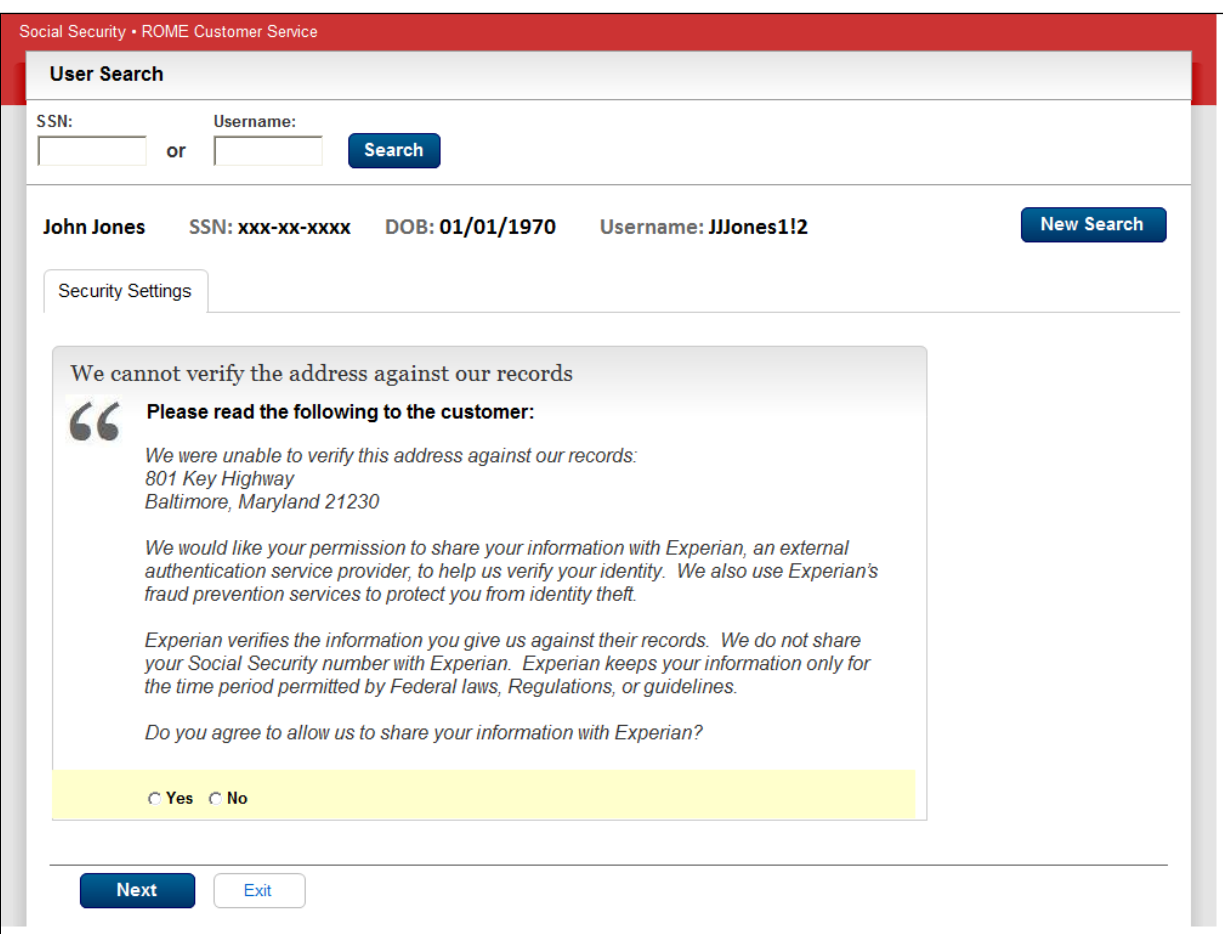

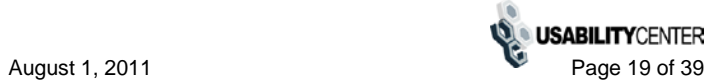

# <span id="page-19-0"></span>*Remove Extra Security (forced) -Confirmation*

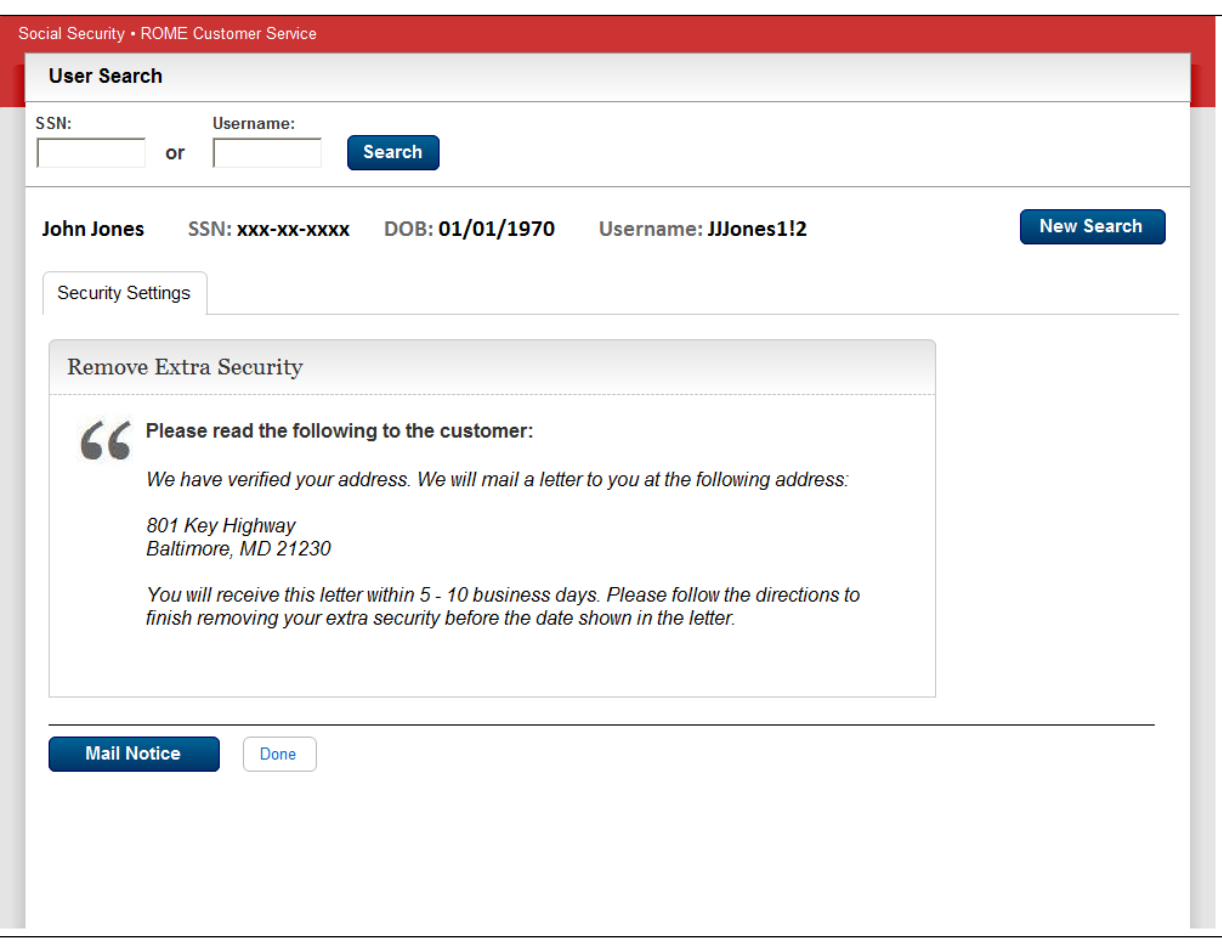

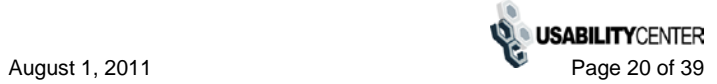

# <span id="page-20-0"></span>*Remove Extra Security (forced) - Experian refused*

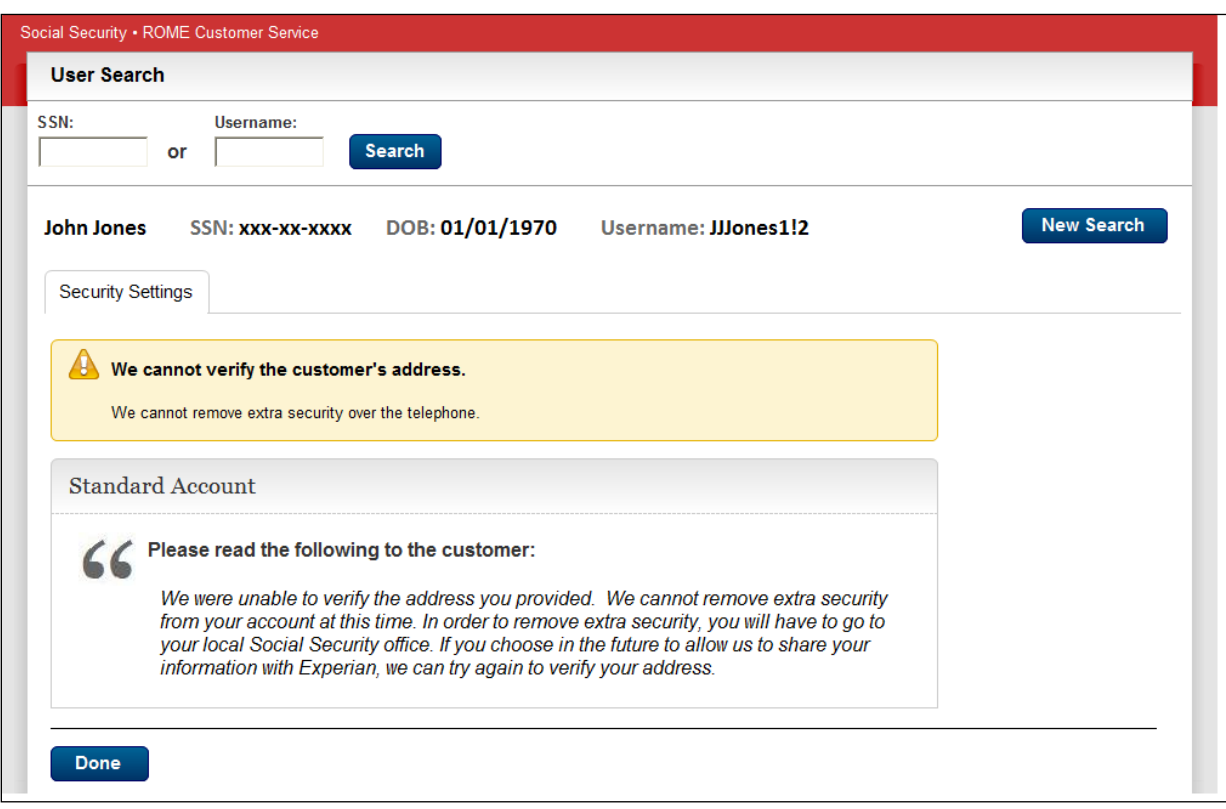

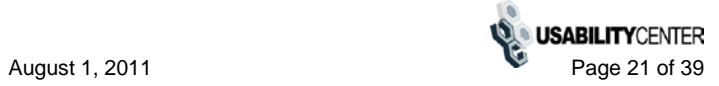

#### <span id="page-21-0"></span>*Remove Extra Security (forced) - Address not matched*

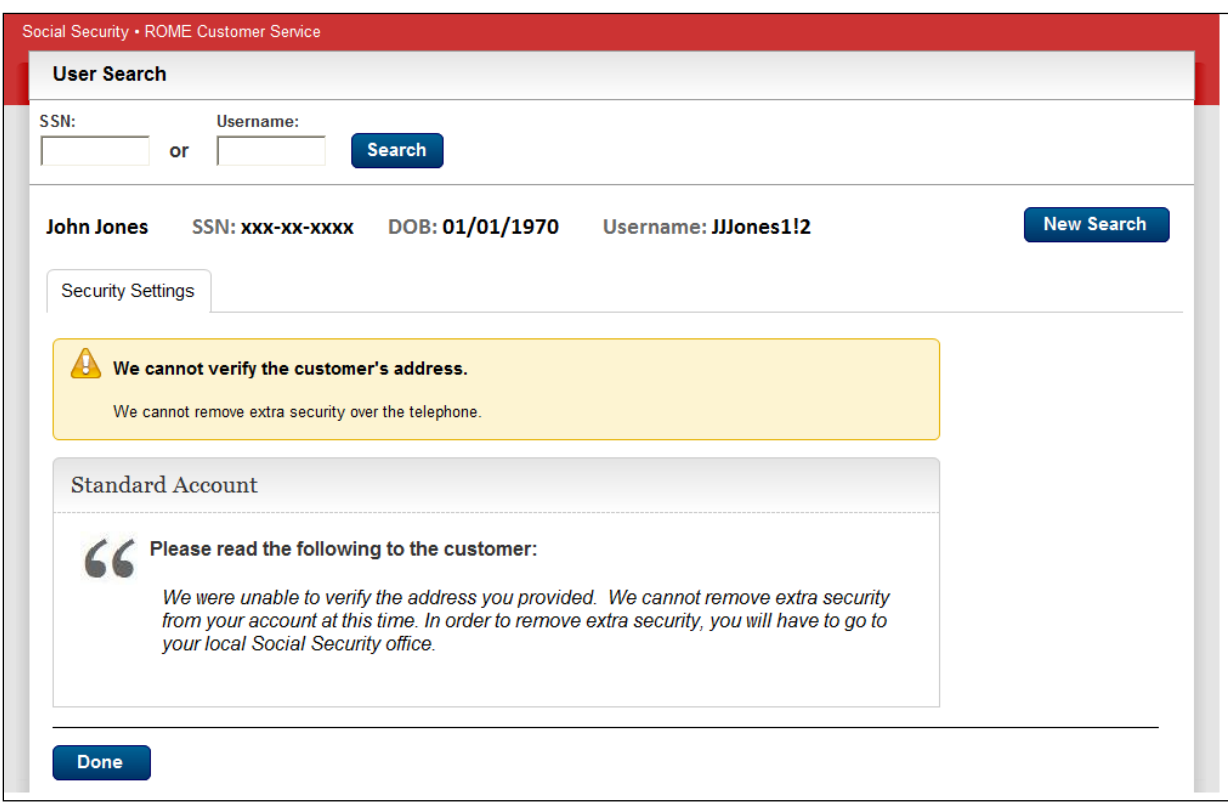

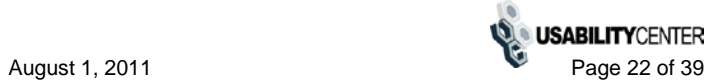

#### <span id="page-22-0"></span>**Account Creation Functions**

#### <span id="page-22-1"></span>*Create Account - Verify Identity*

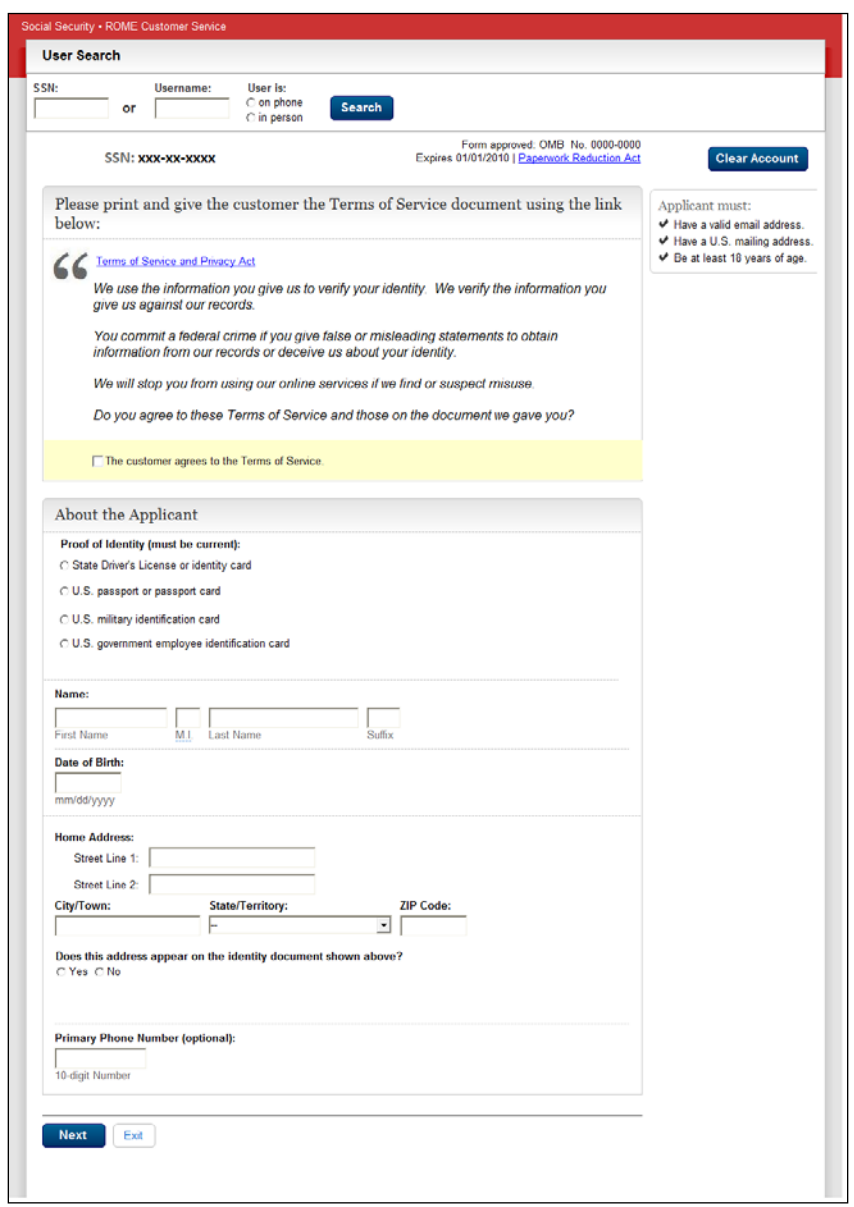

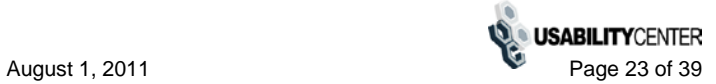

#### <span id="page-23-0"></span>*Printable version of Terms and Conditions*

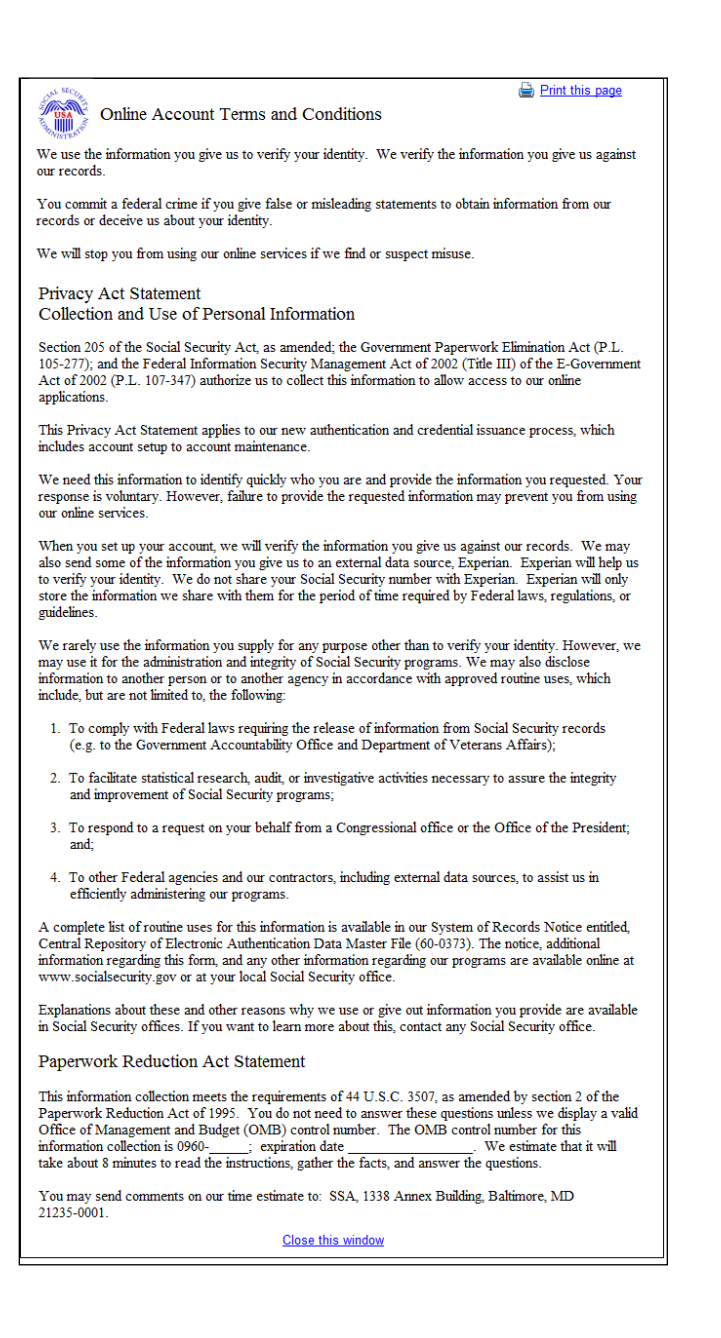

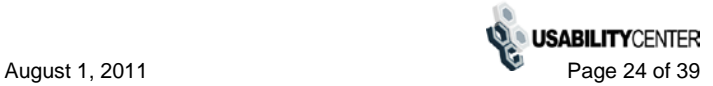

## <span id="page-24-0"></span>*Create Account - Need external verification*

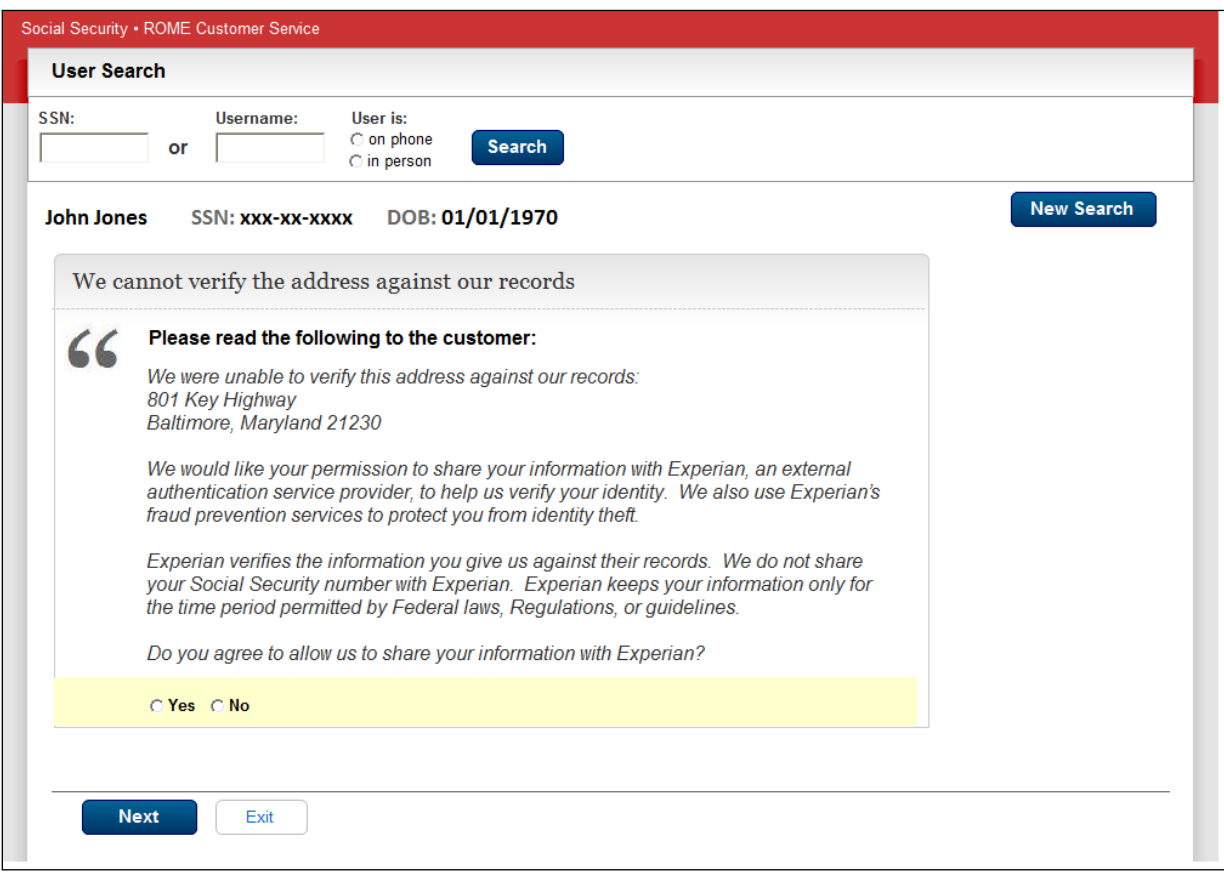

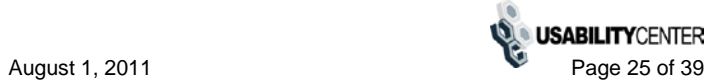

## <span id="page-25-0"></span>*Do You Want Extra security*

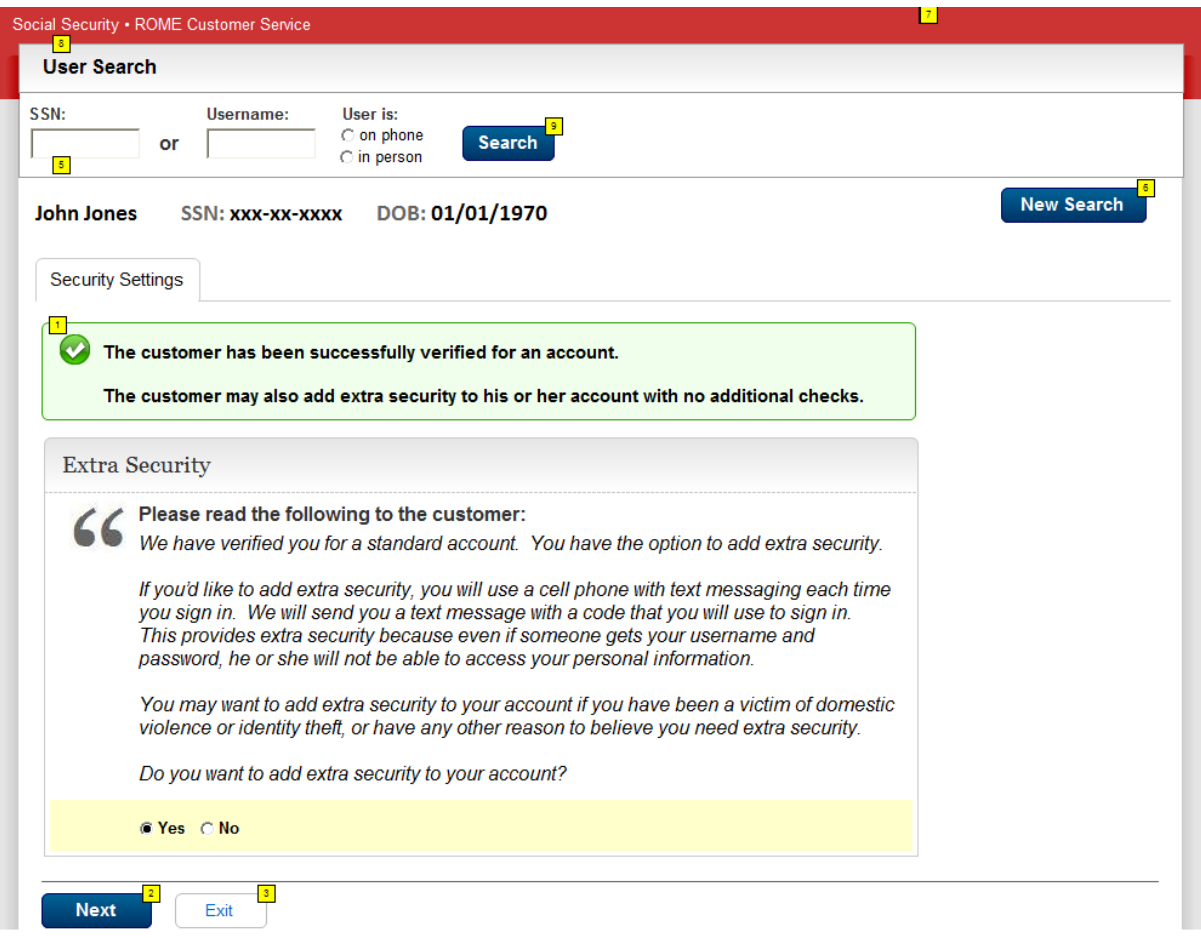

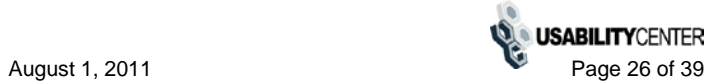

#### <span id="page-26-0"></span>*Successful enrollment - standard*

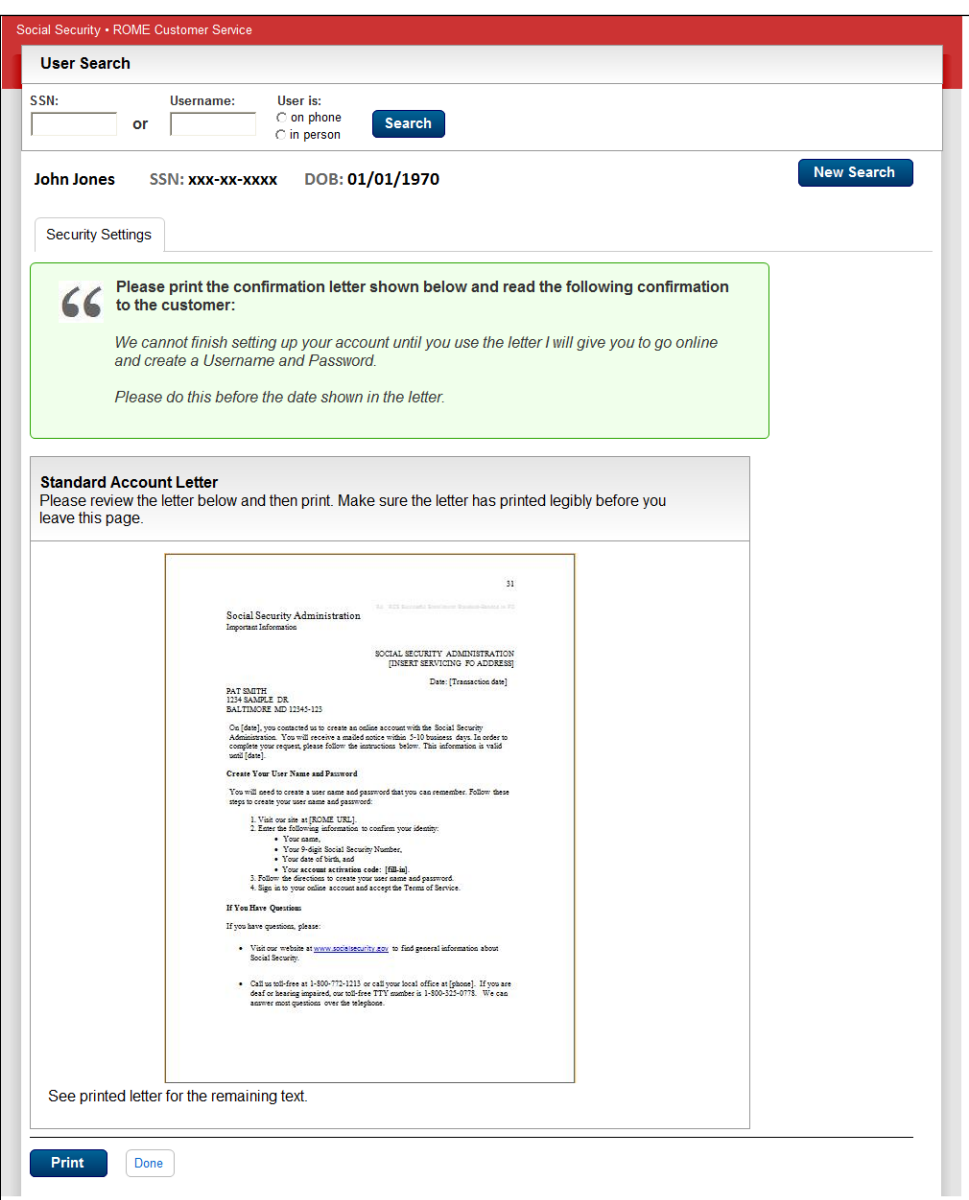

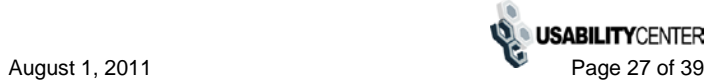

# <span id="page-27-0"></span>*Successful enrollment - extra security*

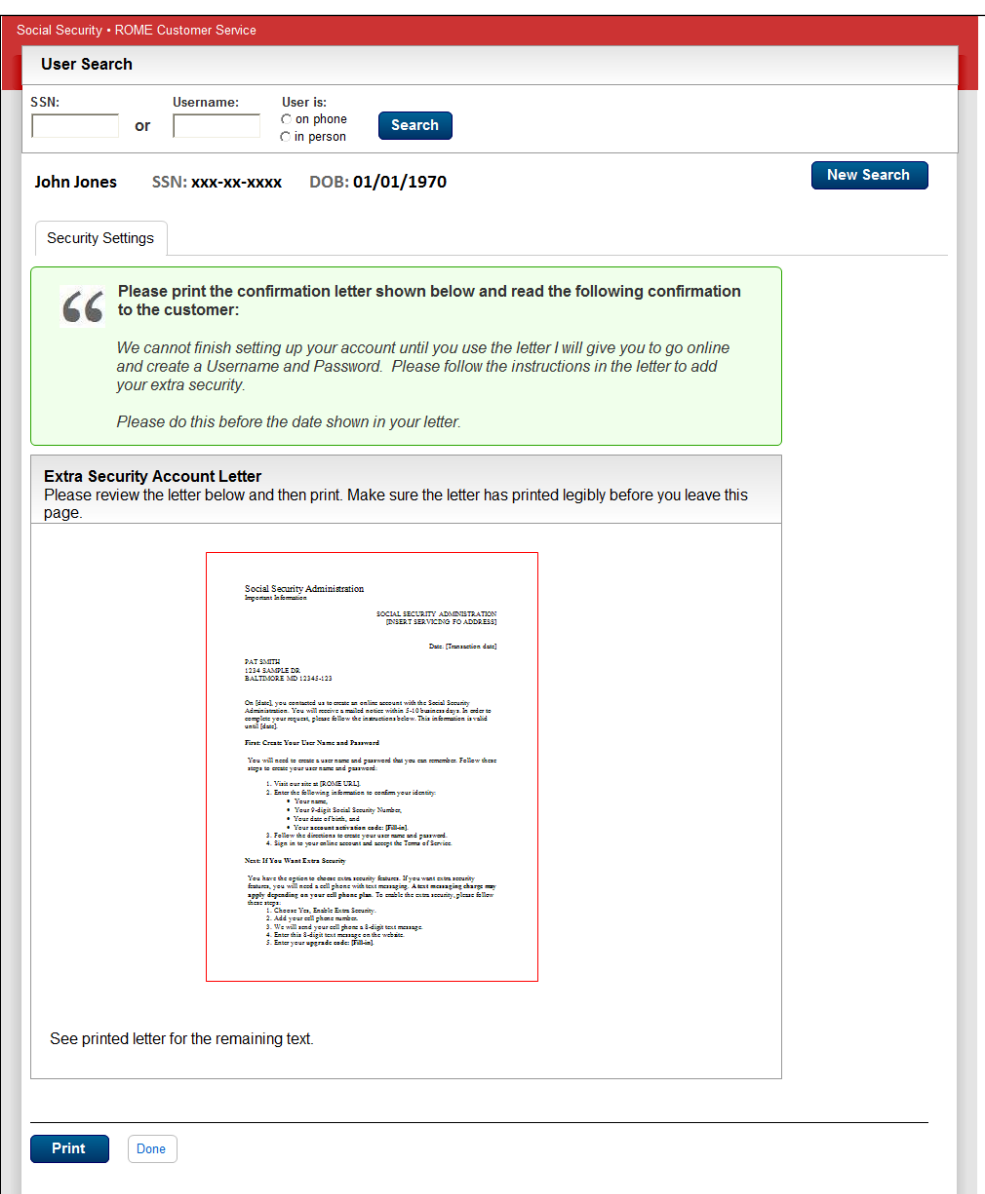

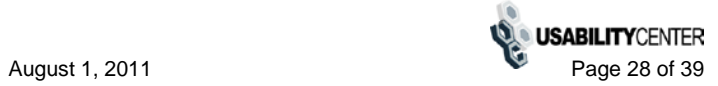

## <span id="page-28-0"></span>*Standard enrollment - mail*

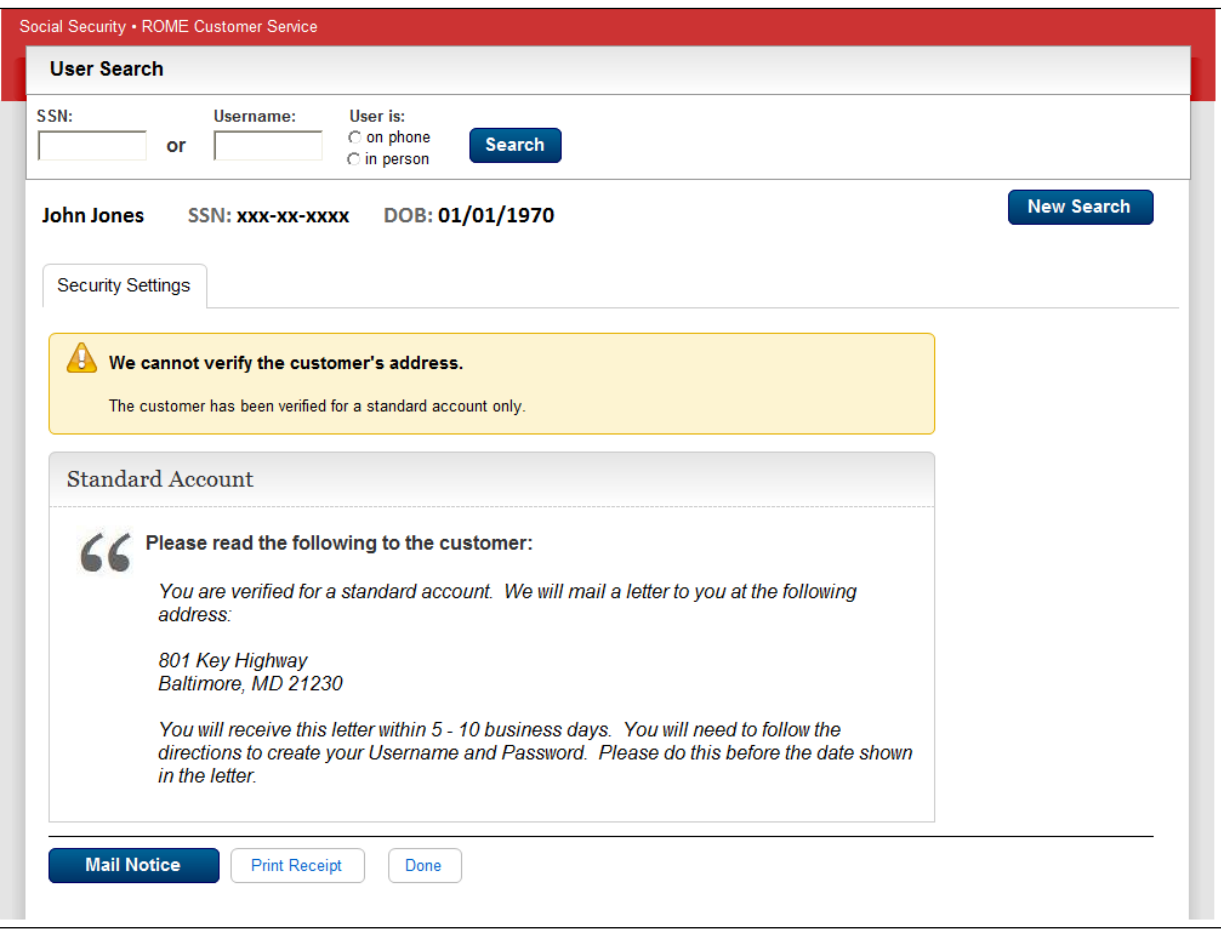

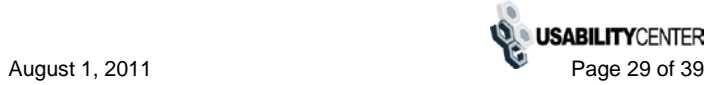

# <span id="page-29-0"></span>*Standard enrollment - mail - refused Experian check*

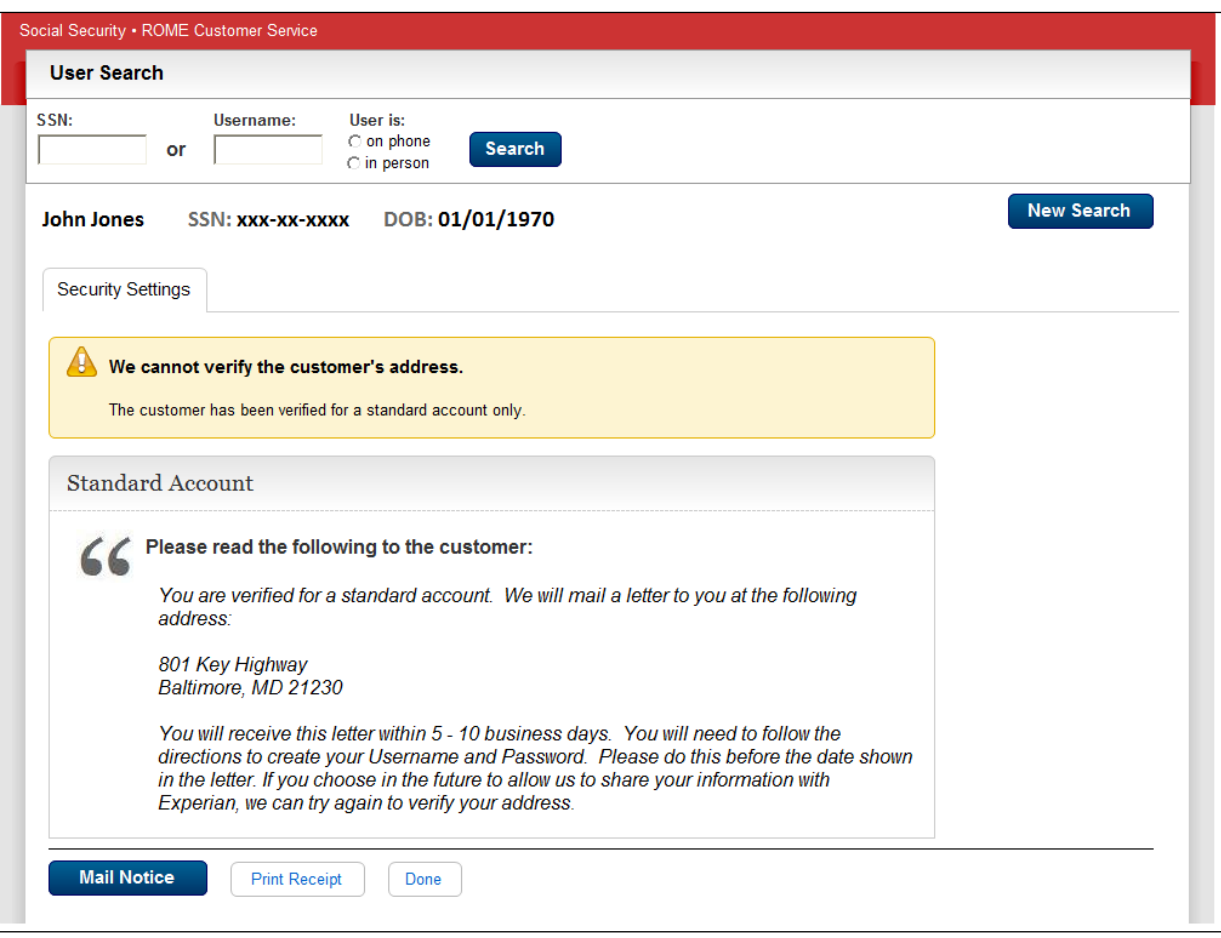

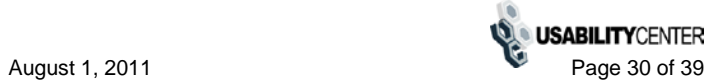

# <span id="page-30-0"></span>**Account Management Functions**

#### <span id="page-30-1"></span>*Change Email Info*

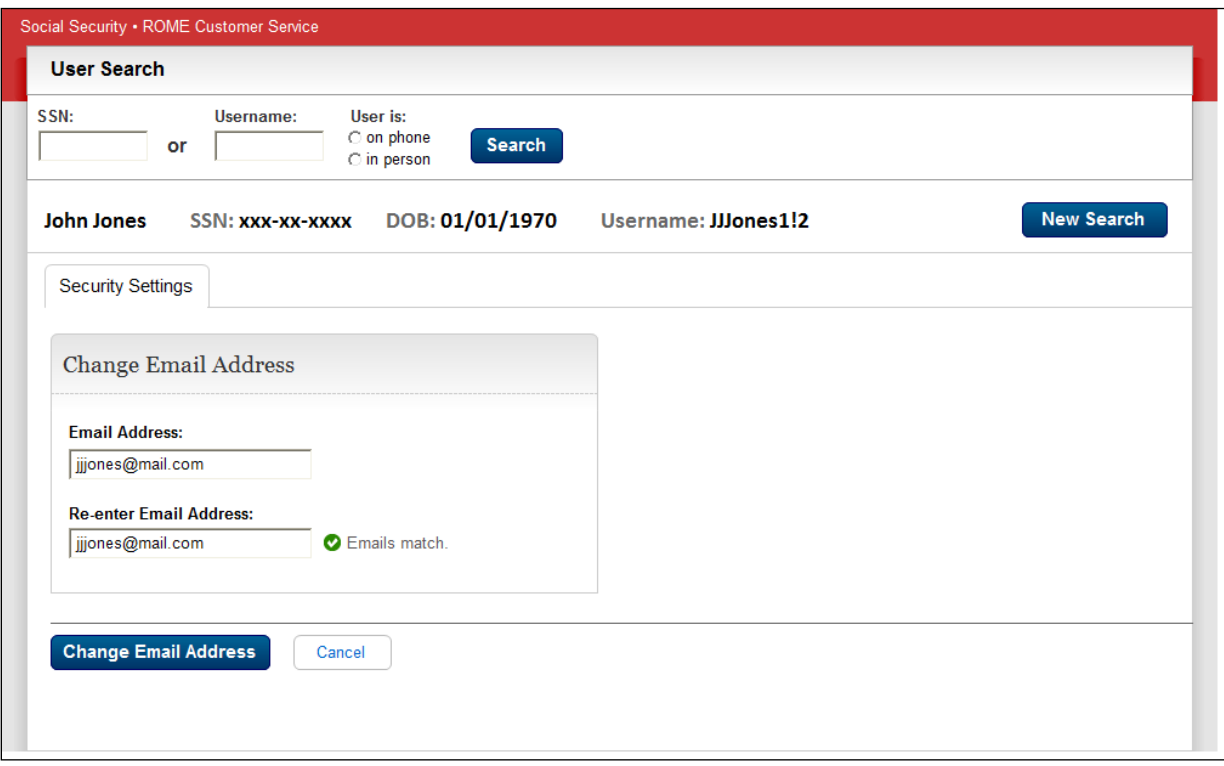

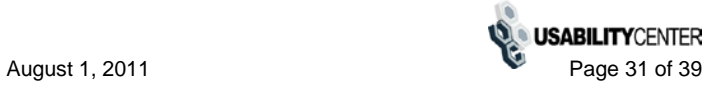

# <span id="page-31-0"></span>*Email Temp Password (on phone)*

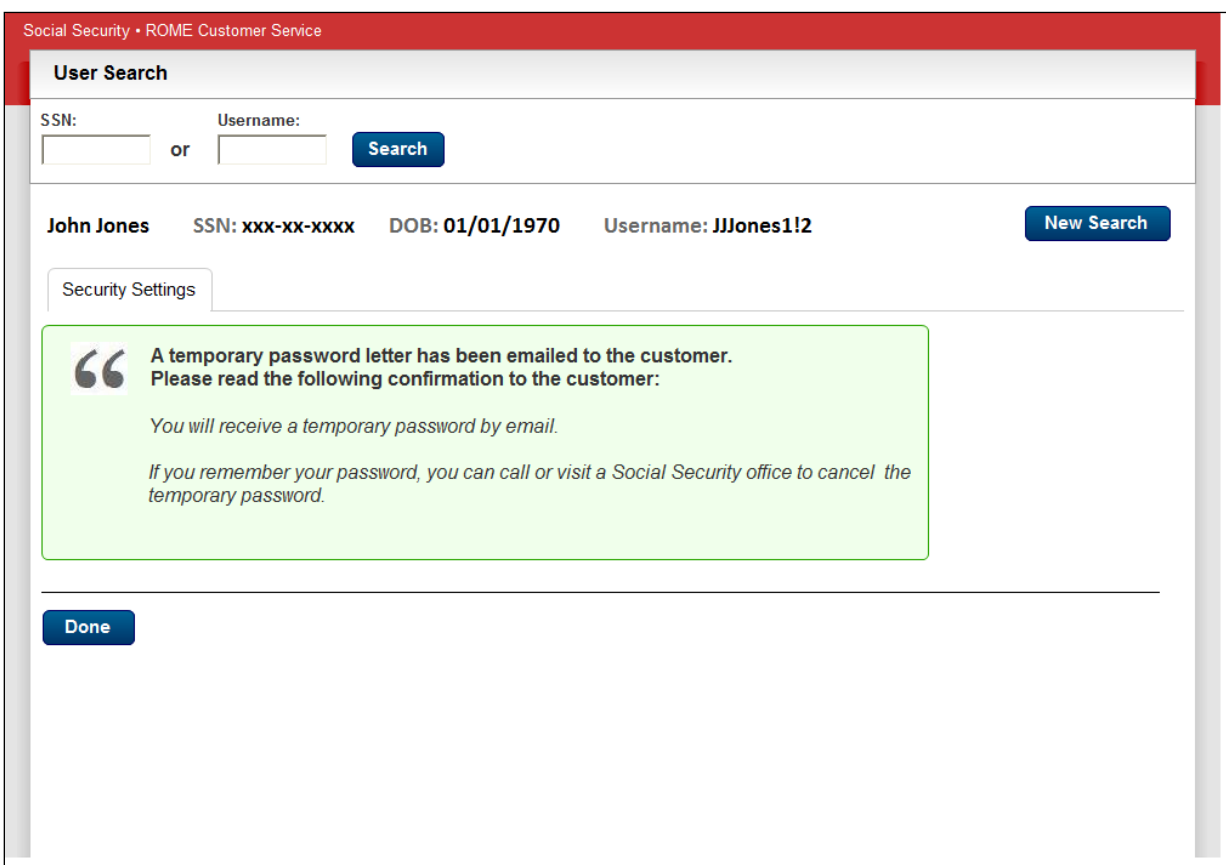

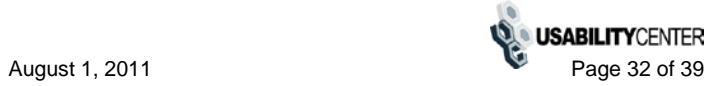

#### <span id="page-32-0"></span>*Remove Extra Security*

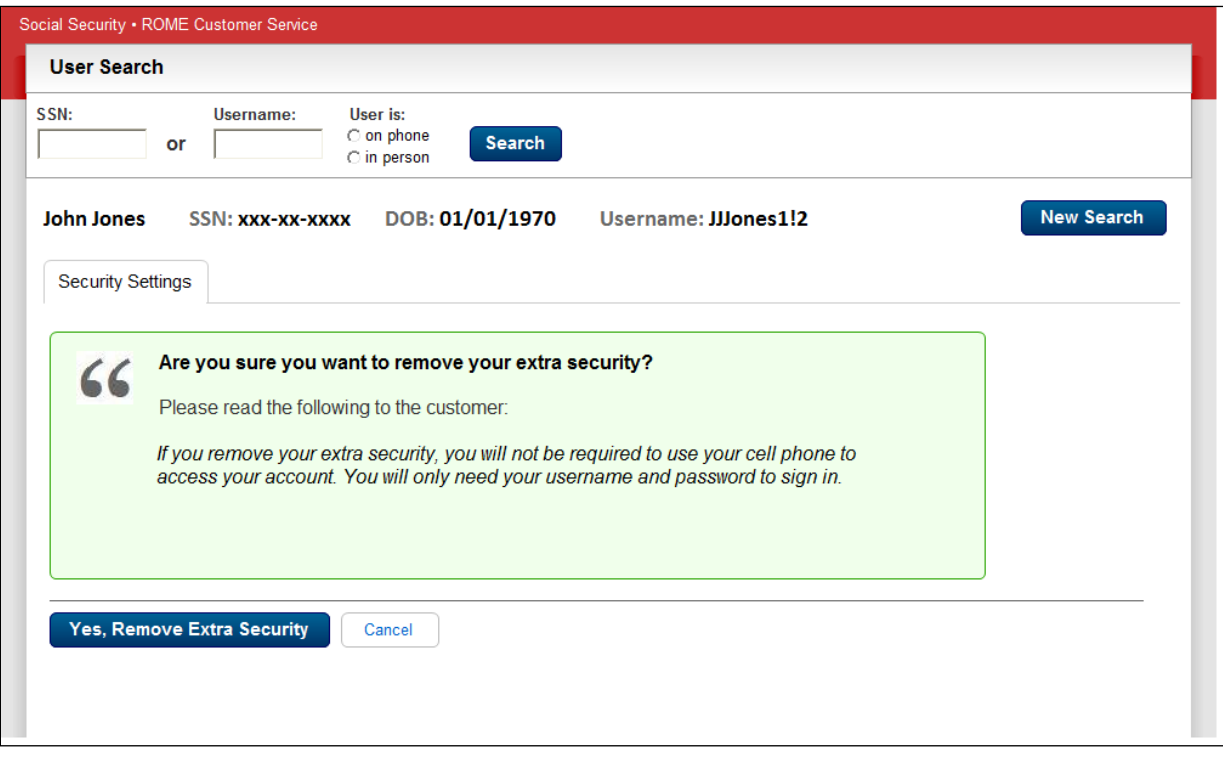

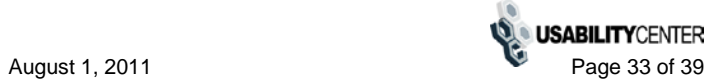

#### <span id="page-33-0"></span>*Cancel account - confirm*

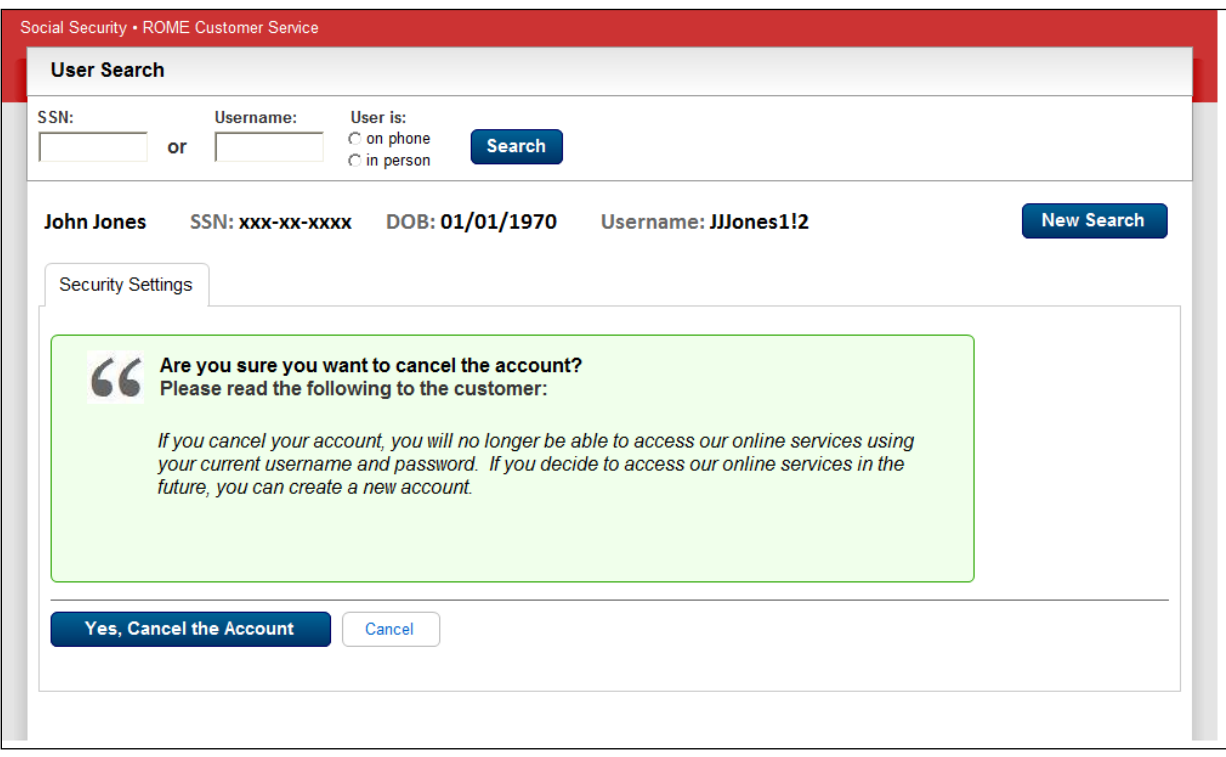

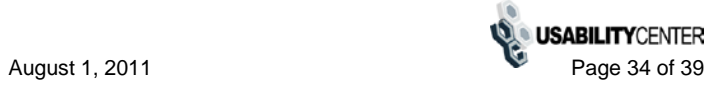

# <span id="page-34-0"></span>**Add Extra Security**

#### <span id="page-34-1"></span>*Add Extra Security to Existing Account*

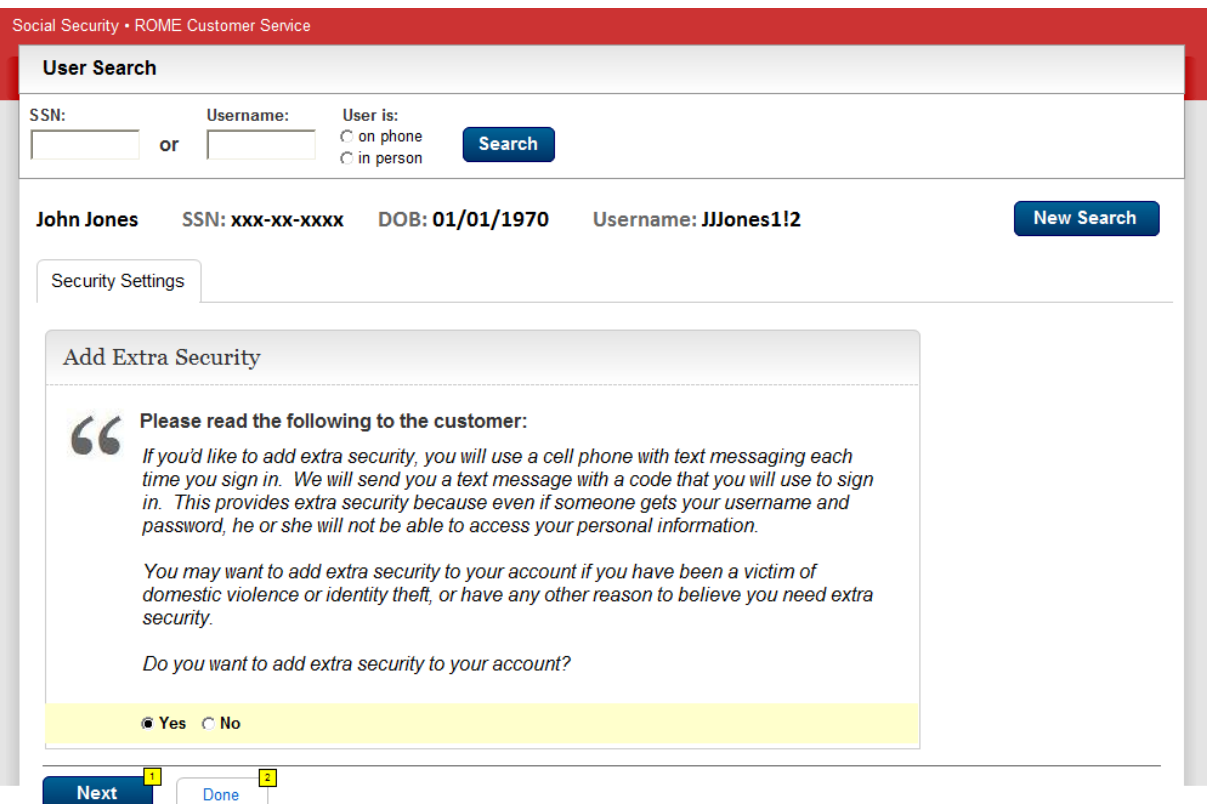

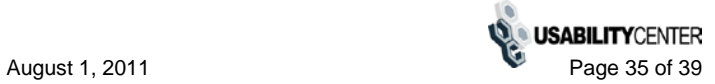

## <span id="page-35-0"></span>*Add Extra Security - Enter Address*

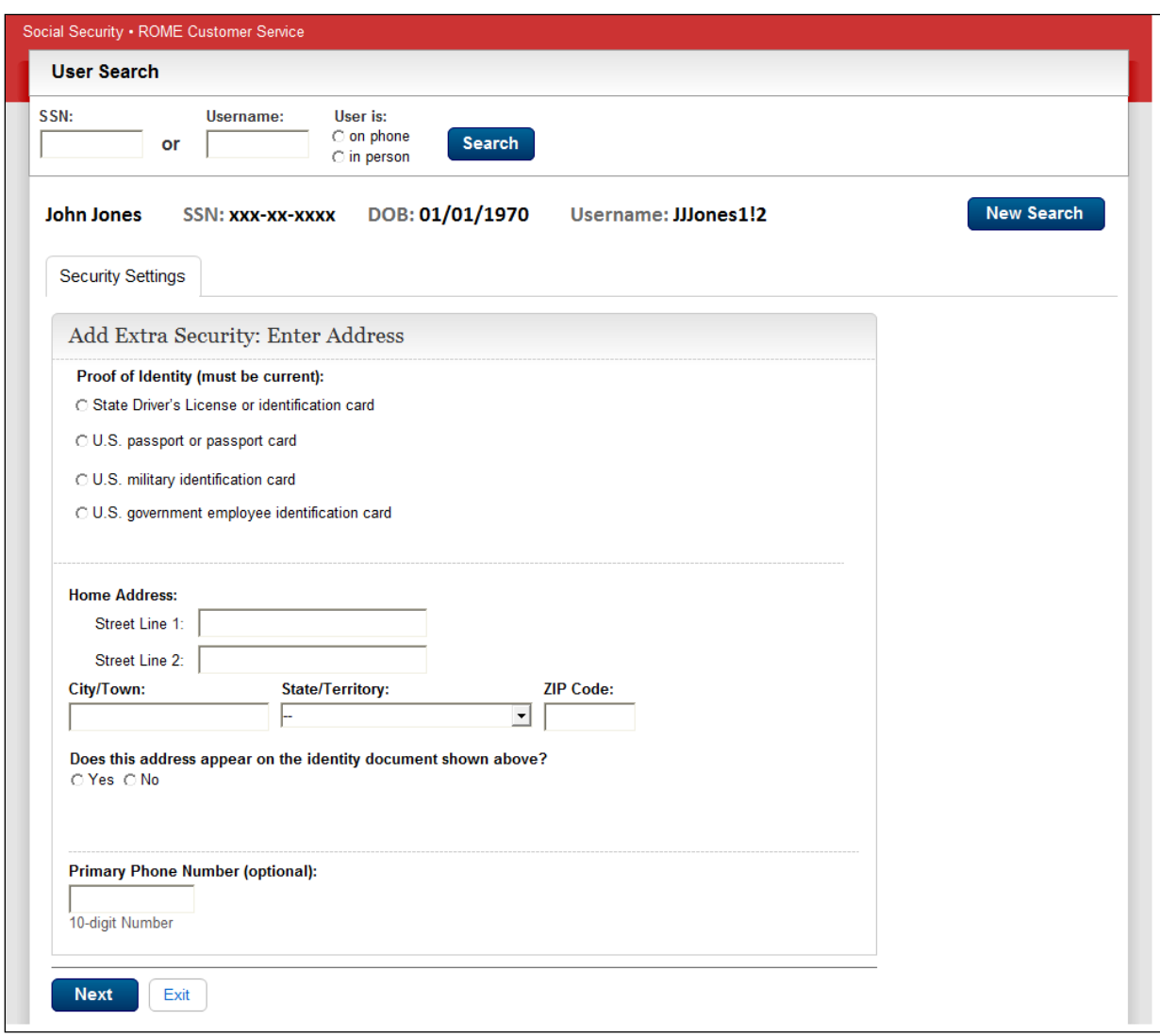

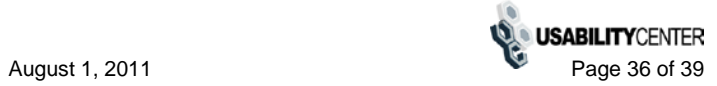

# <span id="page-36-0"></span>*Confirmation - Extra Security Added*

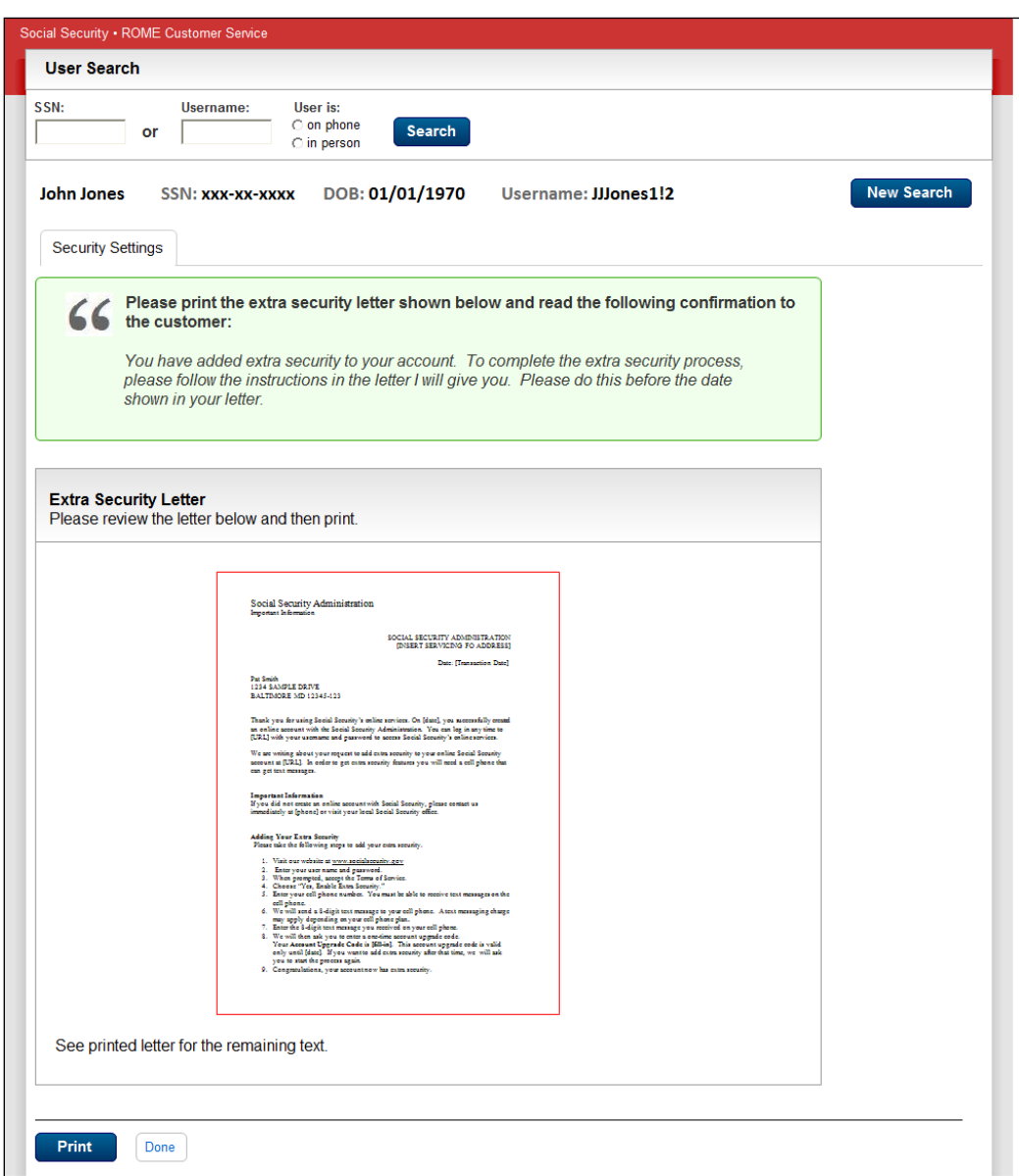

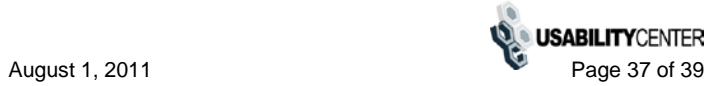

## <span id="page-37-0"></span>*Cannot add extra security*

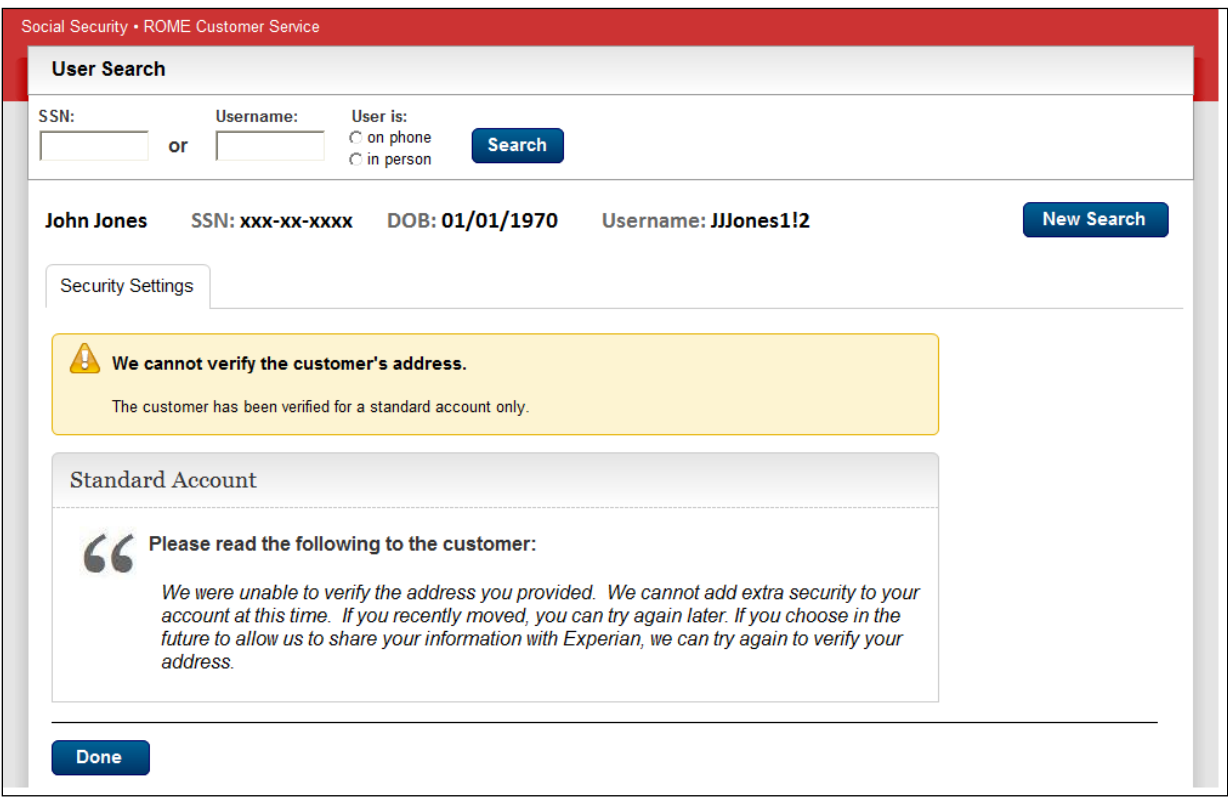

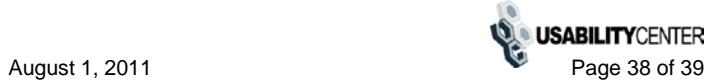

# <span id="page-38-0"></span>*Confirmation - Upgrade code mailed*

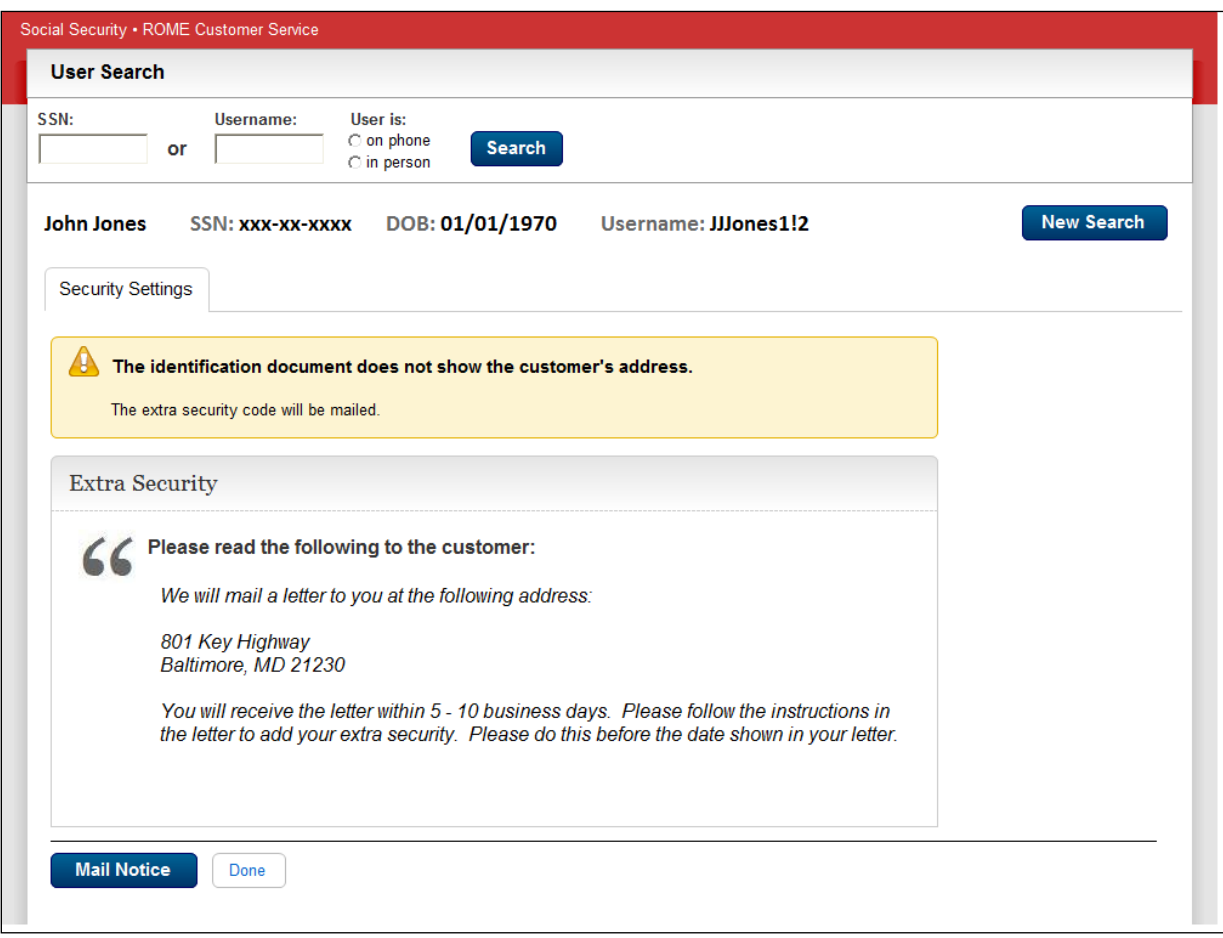

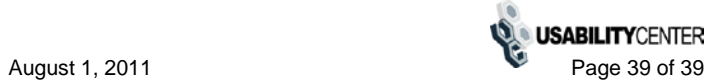